# Reviewing the WebLog

# **George Bendo**

UK ALMA Regional Centre Node Jodrell Bank Centre for Astrophysics The University of Manchester

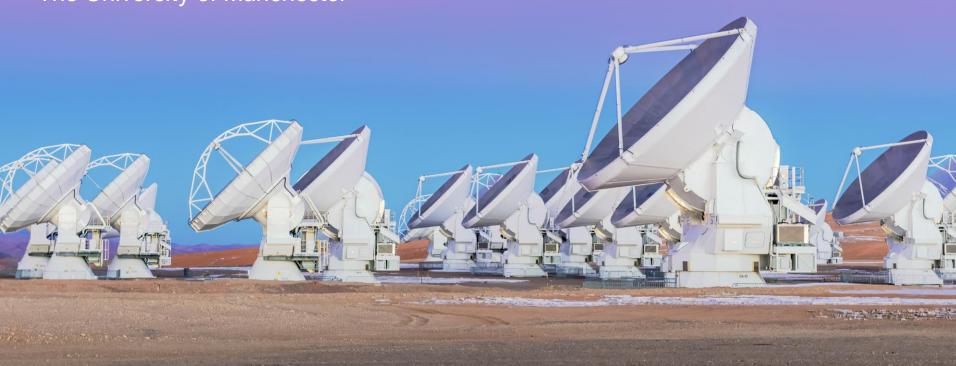

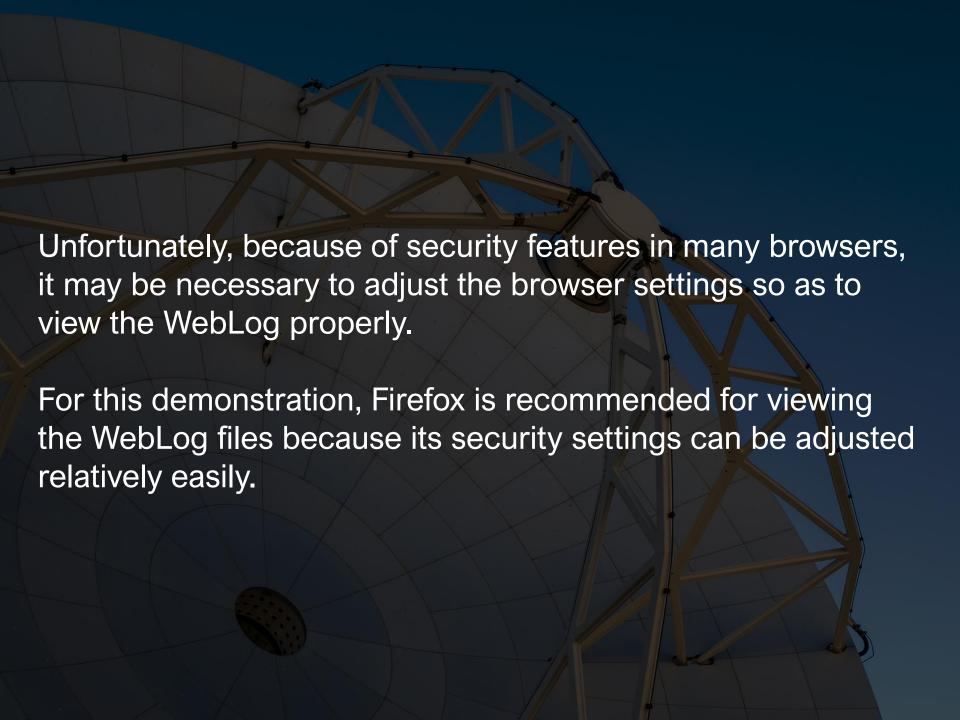

# In Firefox, type "about:config" in the address bar. (This may display a warning page, but click continue to exit the page.)

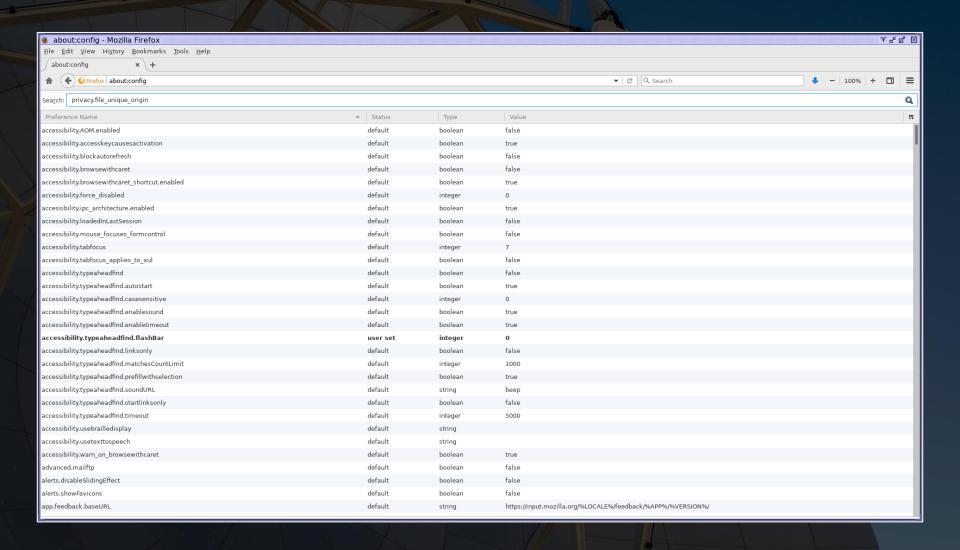

On this page, search for the "privacy.file\_unique\_origin" preference and set it to False.

Next, search for the "security.fileuri.strict\_origin\_policy" preference and set it to False.

After this, restart Firefox for the fix to take effect.

# The qa directory contains the following files:

```
member.uid___A001_X135b_X6b.hifa_calimage.weblog.tgz
member.uid___A001_X135b_X6b.qa2_report.html
member.uid___A001_X135b_X6b.qa2_report.pdf
uid___A002_Xd98580_X354.qa0_report.pdf
```

Other data that are pipeline-calibrated and pipeline-imaged will look similar.

Data from older cycles will have been manually-calibrated. The quality assurance data from these cycles will be in a series of PNG files and a PDF.

QA stands for quality assurance. ALMA has four phases of quality assurance:

- QA0 Simple quality checks performed at the observatory as soon as the data are acquired
- QA1 Long-term monitoring of the performance of the observatory (not specific to any project)
- QA2 A complete quality assessment performed on the data after completely calibrating and imaging the data
- QA3 Re-assessment of data after they are delivered to users triggered when someone discovers a previously-unidentified problem

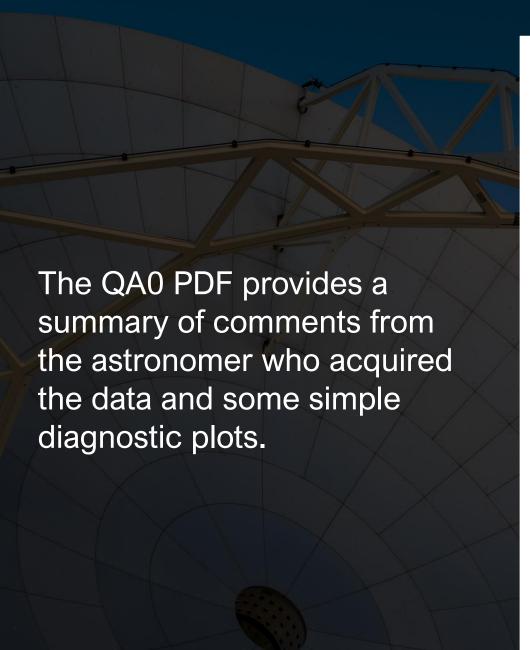

# **QA0** Report

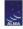

**Project Code** Session SchedBlock

2018.1.01131.5

uid://A001/X135b/X6b

uid://A001/X135b/X5d (Z\_CMa\_a\_06\_TM2) ExecBlock uid://A002/Xd98580/X354

Sources J05384405, J07301141, Z\_CMa 43 (111.6 % for Cycle 6) # Antennas

Array 12 [m] Baselines 15m -- 360m ALMA RB 06 Band

PWV 1.97 mm; Wind 7.49 m/s; Humidity 73.54 %; Pressure 463.25 hPa Weather Atmosphere

Tsys (Min/Avg/Max): 77.6/89.7/108.1 Trec (Min/Avg/Max): 26.5/46.0/88.0

Final OA0 comment

Pending flux cal observations. Pointing errors of PM antennas a bit higher than the other

| OBSERVE_TARGET (Z_CMa)                               | 5.03min (5.03min expected) |
|------------------------------------------------------|----------------------------|
| CALIBRATE_ATMOSPHERE (Z_CMa, J0538-4405, J0730-1141) | 1.32min                    |
| CALIBRATE_BANDPASS (J0538-4405)                      | 5.05min                    |
| CALIBRATE_FLUX (J0538-4405)                          | 5.05min                    |
| CALIBRATE_PHASE (J0730-1141)                         | 1.02min                    |
| CALIBRATE_POINTING (J0538-4405, J0730-1141)          | 4.07min                    |
| CALIBRATE_WVR (Z_CMa, J0538-4405, J0730-1141)        | 11.45min                   |
|                                                      |                            |

# Source: J07301141

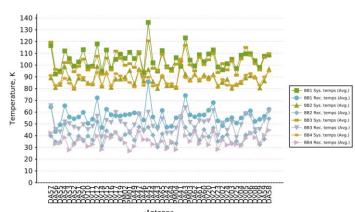

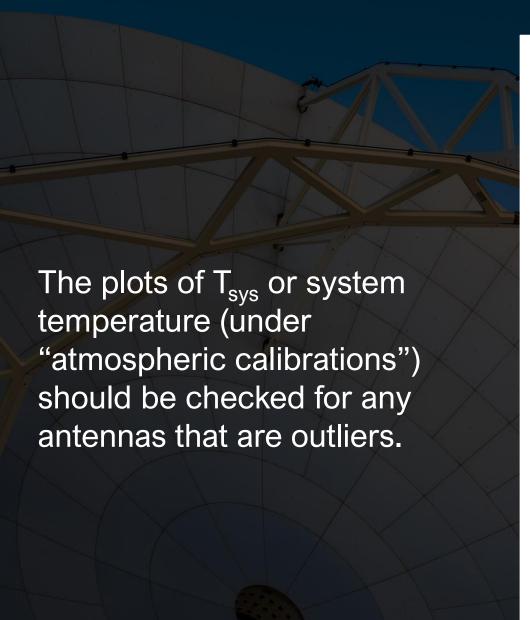

# **QA0 Report**

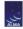

**Project Code** Session SchedBlock ExecBlock

2018.1.01131.5 uid://A001/X135b/X6b

uid://A001/X135b/X5d (Z\_CMa\_a\_06\_TM2) uid://A002/Xd98580/X354

Sources J05384405, J07301141, Z\_CMa 43 (111.6 % for Cycle 6) # Antennas

12 [m] Array Baselines 15m -- 360m ALMA RB 06 Band

PWV 1.97 mm; Wind 7.49 m/s; Humidity 73.54 %; Pressure 463.25 hPa Weather

Atmosphere Tsys (Min/Avg/Max): 77.6/89.7/108.1 Trec (Min/Avg/Max): 26.5/46.0/88.0

Final OA0 comment

Pending flux cal observations. Pointing errors of PM antennas a bit higher than the other

| OBSERVE_TARGET (Z_CMa)                               | 5.03min (5.03min expected) |
|------------------------------------------------------|----------------------------|
| CALIBRATE_ATMOSPHERE (Z_CMa, J0538-4405, J0730-1141) | 1.32min                    |
| CALIBRATE_BANDPASS (J0538-4405)                      | 5.05min                    |
| CALIBRATE_FLUX (J0538-4405)                          | 5.05min                    |
| CALIBRATE_PHASE (J0730-1141)                         | 1.02min                    |
| CALIBRATE_POINTING (J0538-4405, J0730-1141)          | 4.07min                    |
| CALIBRATE_WVR (Z_CMa, J0538-4405, J0730-1141)        | 11.45min                   |
|                                                      |                            |

# Source: J07301141

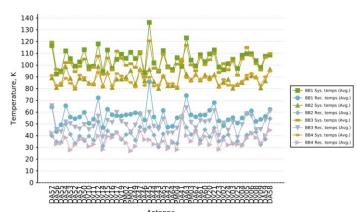

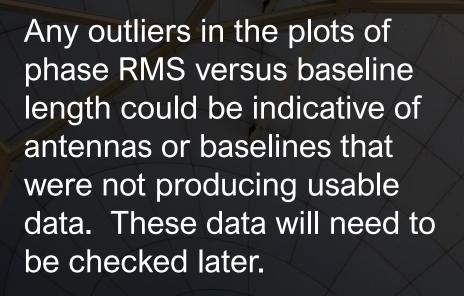

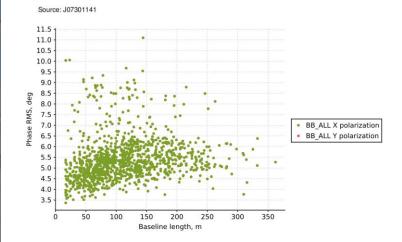

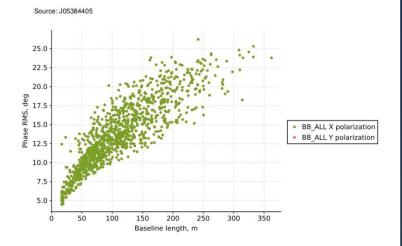

Pointing offsets

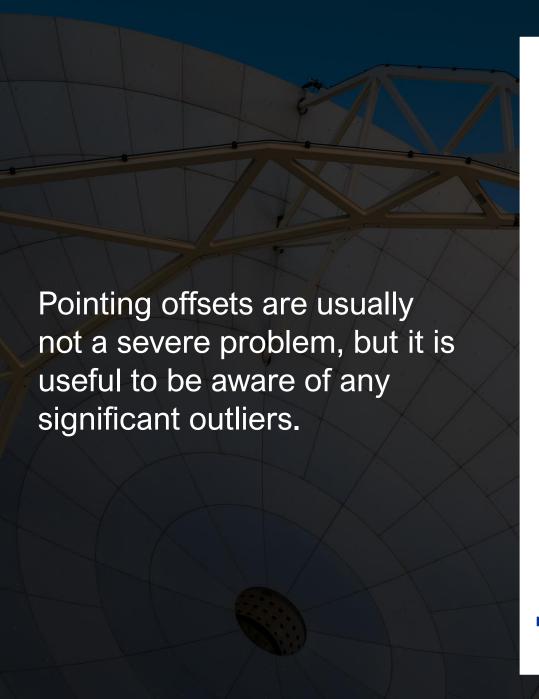

# Source: J07301141

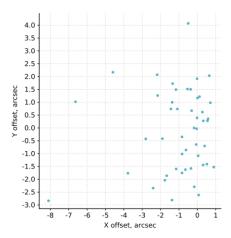

# Source: J05384405

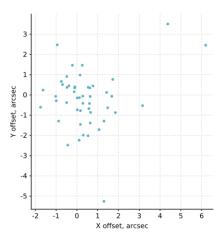

Antenna positions

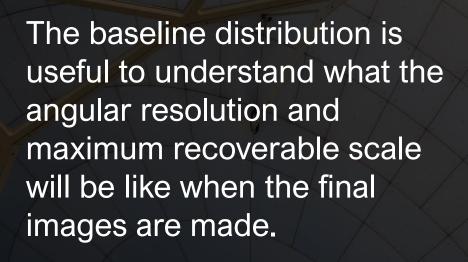

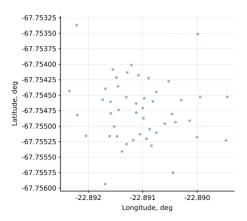

### **Baseline distribution**

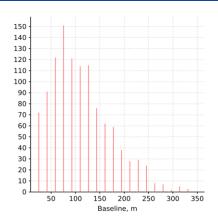

# Comments and Attachments

ExecBlock: uid://A002/Xd98580/X354

Pass

Attachments: aoscheck\_phase\_solution.png, aoscheck\_amplitude.png, aoscheck\_phase\_solution.png, aoscheck\_amplitude.png

The QA2 PDF includes some comments on the data processing and summary information about the observations.

The last few pages of the document include standard instructions sent to all users.

# QA2 Report

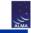

### Project information

Name A molecular line survey of FU Ori Outflows

 Code
 2018.1.01131.5

 PI
 Dary Ruíz-Rodríguez

Organization Chester F. Carlson Center for Imaging, Rochester Institute of Te

Co-ls L. Cieza, U. Gorti, J. Kastner, D. Principe, J. Williams

# ObsUnitSet information

Name Member OUS (Z\_CMa)

QA2 Status 

Pass

 Member OUS Status ID
 uid://A001/X135b/X6b

 SchedBlock name
 Z\_CMa\_a\_06\_TM2

 SchedBlock UID
 uid://A001/X135b/X5d

 Array
 TM2

 Mode
 Standard

 Band
 ALMA\_RB\_06

 Repr.Freq. (sky)
 218.48 [GHz]

 Spectral setup
 FDM

 Sources
 Z CMa

Other SBs in this Group OUS (Member OUS Status ID in brackets): Execution count

Z CMa b 06 7M (uid://A001/X135b/X6d), Z CMa b 06 TM1 (uid://A001/X135b/X69)

1.00 of 1 expected

# Final QA2 comment

CASA version: 5.4.0-70

Reduction mode: Pipeline calibration and imaging, pipeline version 42254M (CASA54-P1-B)

Calibration issues: Antenna DV06 was shadowed during the bandpass scan and was therefore flagged for part of that scan. Antenna DA57 showed low gain and showed high scatter in the amplitude versus frequency plots in stage 17, hif\_applycal, therefore it was manually flagged. The pipeline issued lots of flagging in stage 12, hifa\_bandpassflag, for baselines and timestamps that had outlier amplitudes in spectral window 45. Similarly, the pipeline issued many flags for baselines in all spectral windows because of outlier amplitudes in stage 14, hifa\_gflusscaleflag. The bandpass scan shows high scatter in amplitude versus time plots in stage 17, hif\_applycal, likely due to the low elevation of the calibrator and weather conditions, however the solutions appear adequate for good calibration. Additionally, the bandpass calibrator appears slightly resolved in the residual images of stage 19, hif\_makeimages, however the larger scale emission does not appear to effect calibration. Overall, the data appear well calibrated and the overall flagging rate is quite low.

Imaging issues: The PI may wish to manually identify the continuum and re-image since the pipeline identified continuum appears to have been conservative for some spectral windows.

General info: The continuum was identified by the pipeline although it is recommended that the PI do a more careful identification of the continuum. The continuum was subtracted from all the spectral windows. Self-calibration was not performed. All pipeline products only have a shallow clean, the PI may want to do a deeper clean to improve the images.

This is a continuum project, thus QA2 was performed on the Aggregate Continuum. Both the beam size and the RMS meet the PI requested performance parameters. Therefore, this scheduling block has been deemed a QA2 PASS.

Aggregate Continuum

Image name: uid\_\_A001\_X135b\_X6b.s33\_0.Z\_CMa\_sci.spw25\_27\_29\_31\_33\_35\_37\_39\_41\_43\_45.cont.l.iter1.image

Beam size = 1.26 x 0.858 arcsec

RMS = 0.17 mJy/beam over 2.42 GHz

For additional information on the calibration and imaging pipeline products please see the Knowledgebase article:

https://help.almascience.org/index.php?/Knowledgebase/Article/View/375/

The WebLog contains most of the useful diagnostic information from the QA2 process.

This is produced by the ALMA pipeline as the data are being calibrated and imaged.

The calibration part of the pipeline will calibrate the following in the visibility data:

- Phase versus frequency
- Amplitude versus frequency
- Phase versus time
- Amplitude versus time

The imaging pipeline produces the following:

- Image cubes
- Continuum flux images for each spw
- Aggregate continuum image for all spws

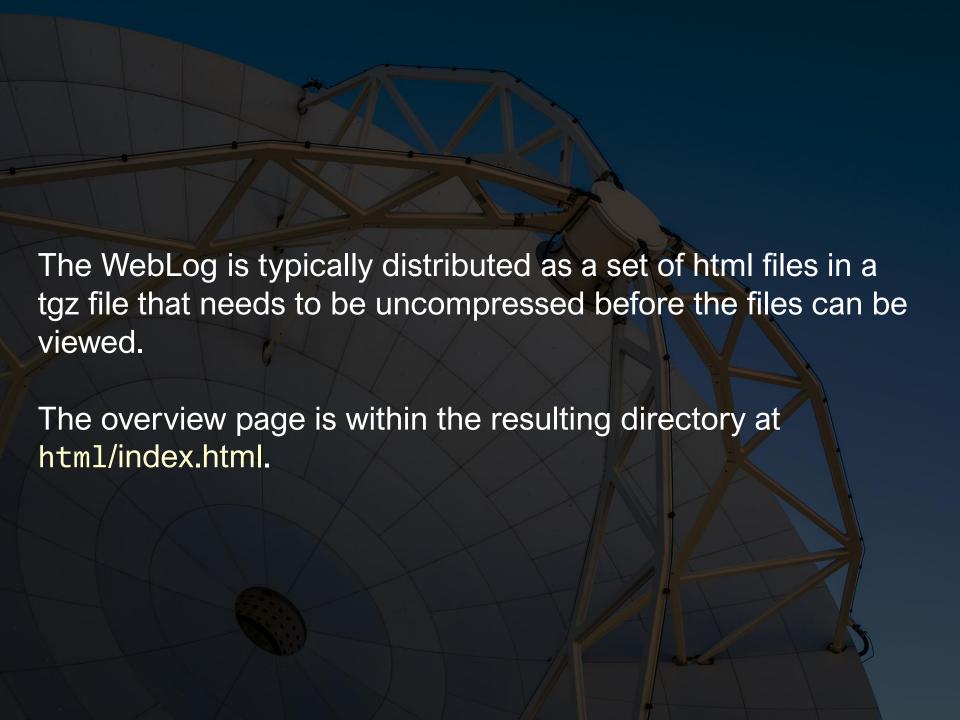

The main index (or Home) page provides an overview of the observations. The page has three tabs at the top. The Home tab is currently displayed. Clicking on a measurement set in the bottom table leads to a page with more detailed information about those data.

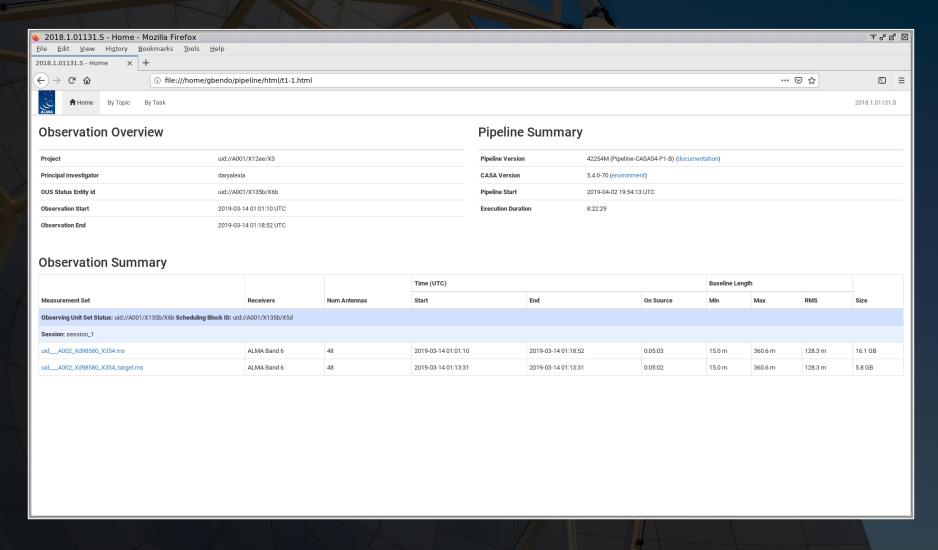

The overview page lists a lot of basic information about the observations themselves.

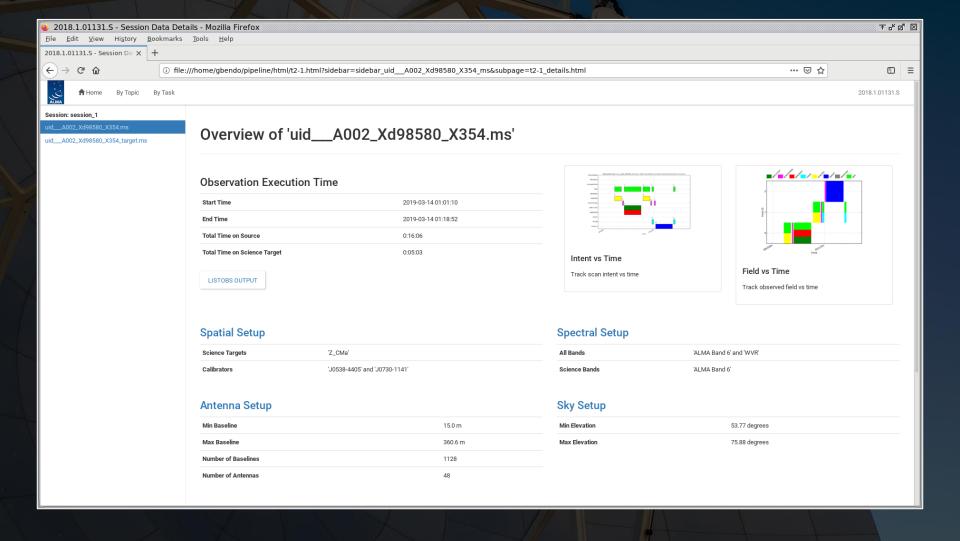

The listobs output button displays a text file with summary information about the sequence of observations, the fields, the spectral windows, and the antennas. Versions of this file can also be created using the listobs command in CASA.

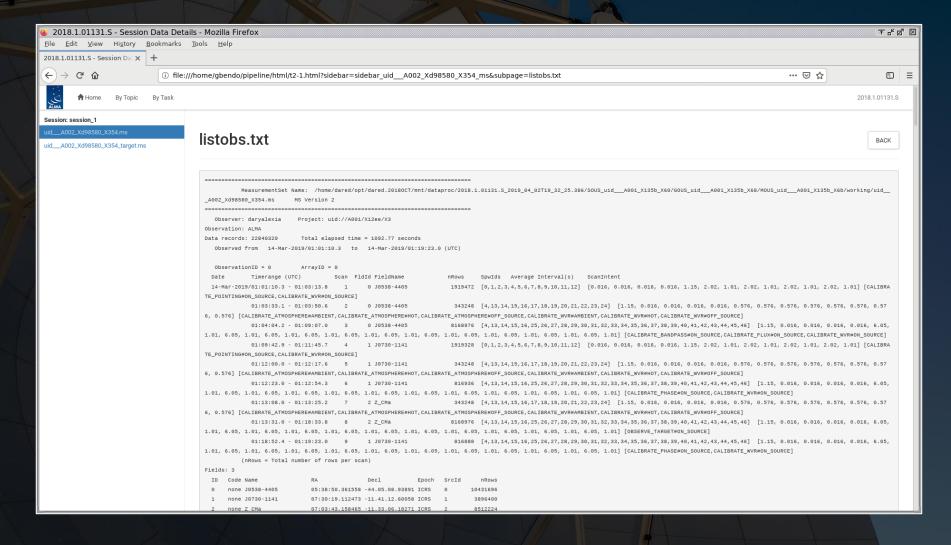

The intent versus time plot shows the sequence of the observations as well as the purpose of those observations. Some observations have multiple purposes.

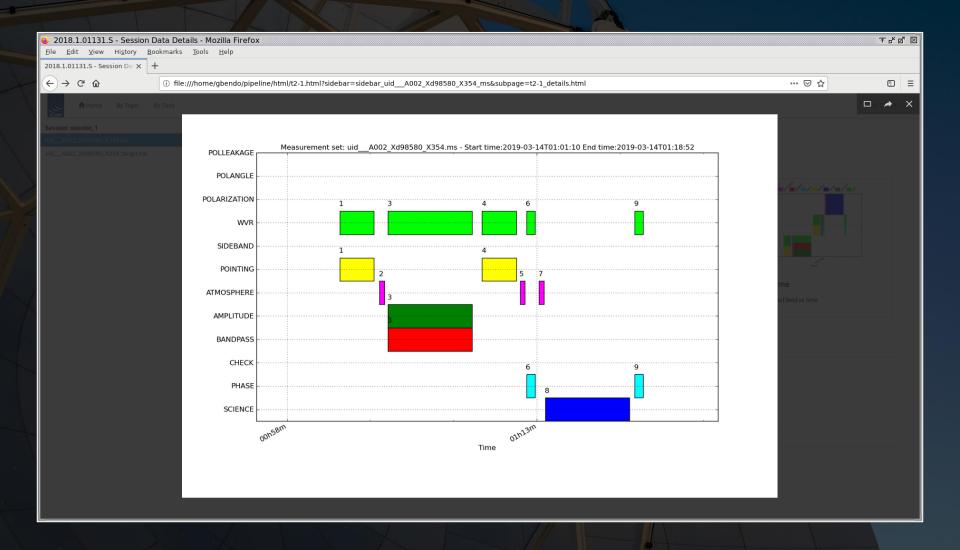

The field versus time plot is similar except that the y-axis indicates the field ID. In this case, 0 is field for the bandpass calibrator, 1 is the field for the phase calibrator, and 2 is the field for the science target (Z CMa).

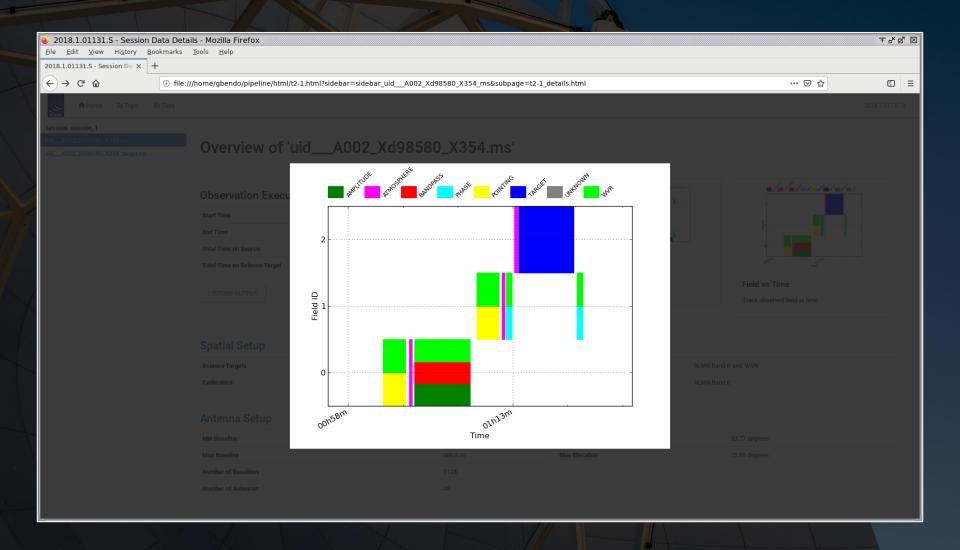

The antenna setup page shows the location of the antennas and the resulting uv coverage (which is related to the final angular resolution and maximum recoverable scale of the data).

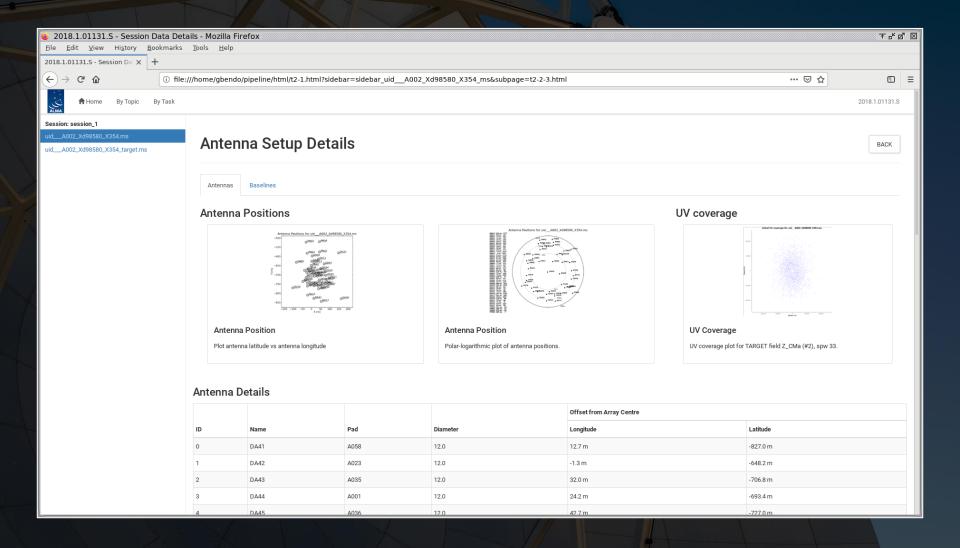

The sky setup shows the elevation and azimuth of the fields during the observations. The beam for sources observed at low elevations (<45°) could appear elongated. Calibration problems may occur if the phase calibrator and science target are too far apart (>10°).

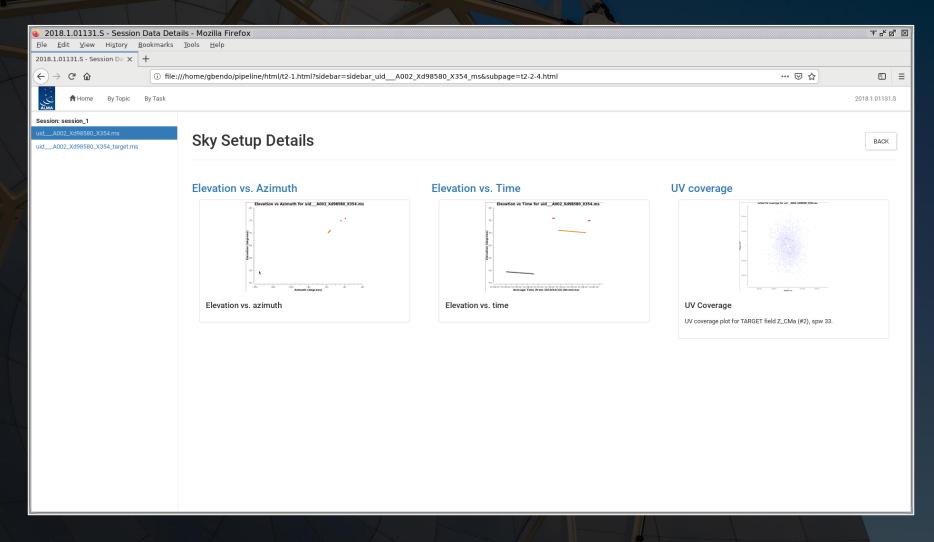

The weather and PWV plots are useful for understanding the observing conditions. High humidity could affect the S/N of the data. Sudden changes in the weather conditions could cause sudden changes in the phases and amplitudes.

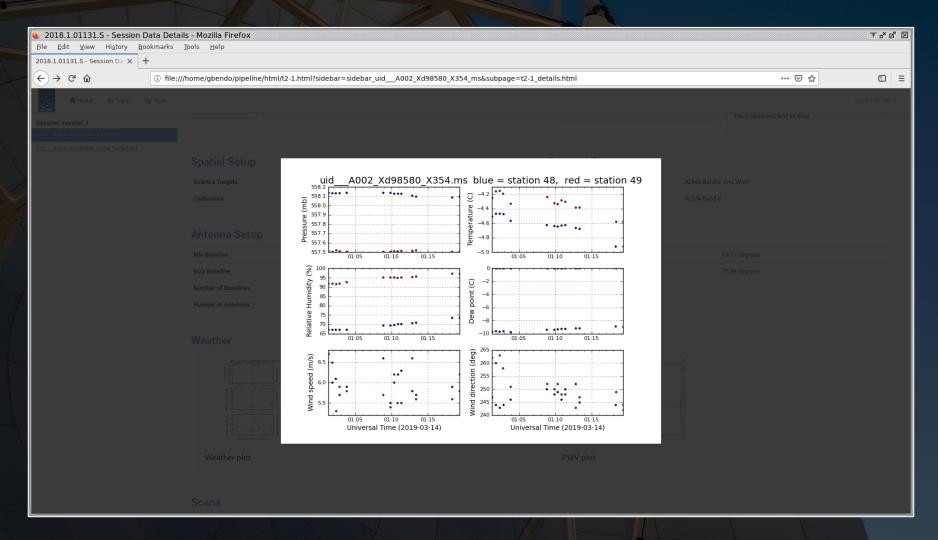

The weather and PWV plots are useful for understanding the observing conditions. High humidity could affect the S/N of the data. Sudden changes in the weather conditions could cause sudden changes in the phases and amplitudes.

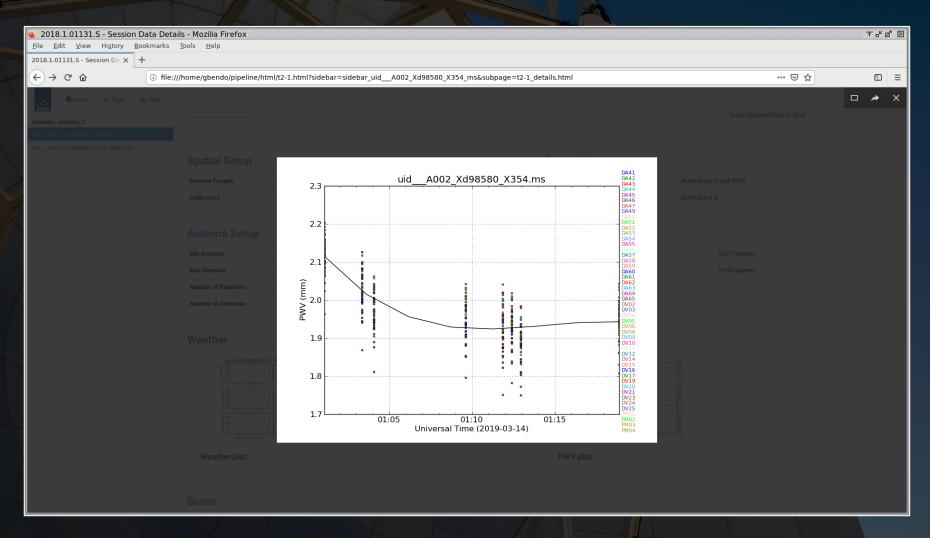

The By Topic page lists warnings that were produced by the pipeline along with grades for those warnings and tables showing the amount of data flagged for each antenna in each field.

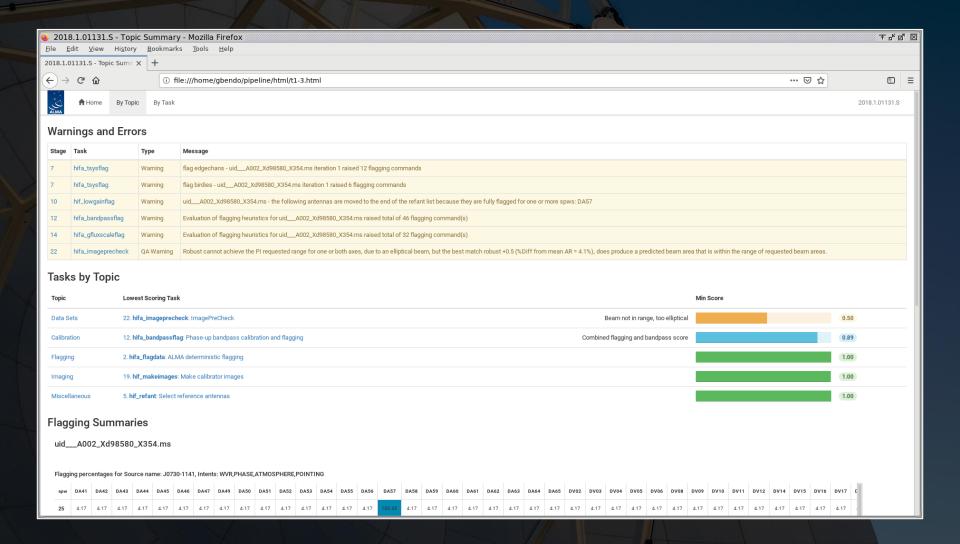

Antennas that were flagged 100% are not usable. Antennas flagged >20% may need to be examined more carefully.

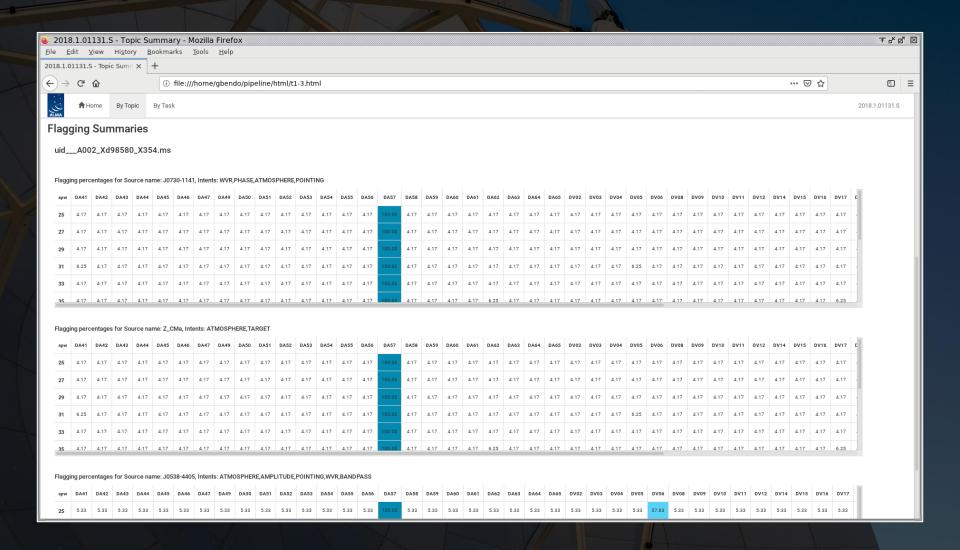

Having said that, some of the data in some specific fields are not used by the pipeline and are flagged, so a large fraction (>20%) of data for one field could be flagged. Also, ACA data tend to be affected by shadowing, which could lead to high flagging percentages.

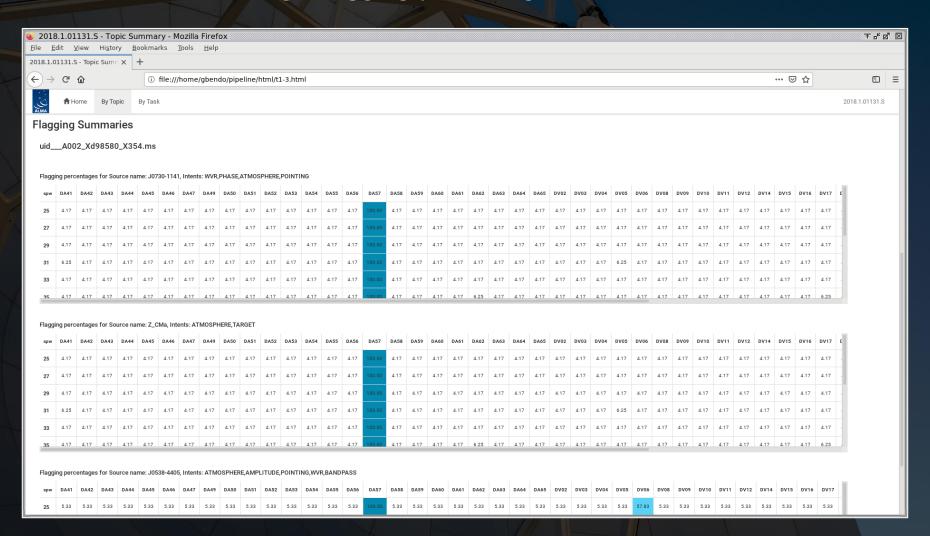

The By Task page lists each of the calibration and imaging steps that were applied in the pipeline. Not all of these steps need to be checked, but the ones listed on the following pages have the most useful information.

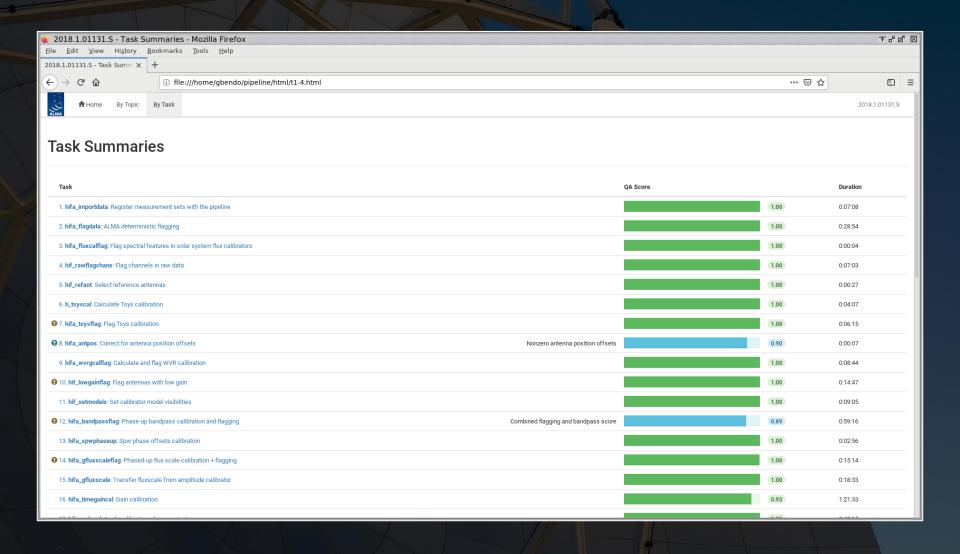

hifa\_importdata: This module imports data for the pipeline. The most notable information on this page is the list of model flux densities for the calibration sources.

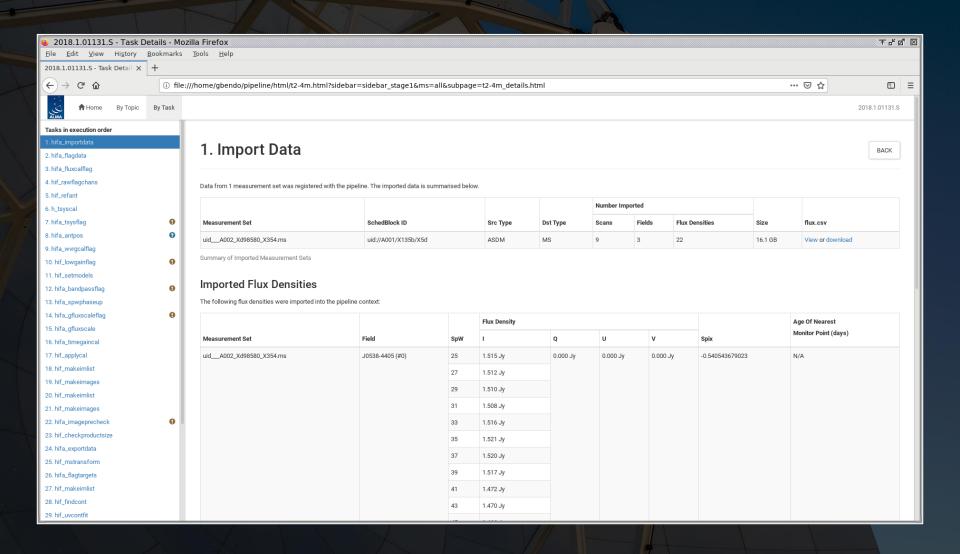

The "age of nearest monitor point" information (when actually listed) will be needed later when comparing these catalogue flux densities to the ones measured in the dataset.

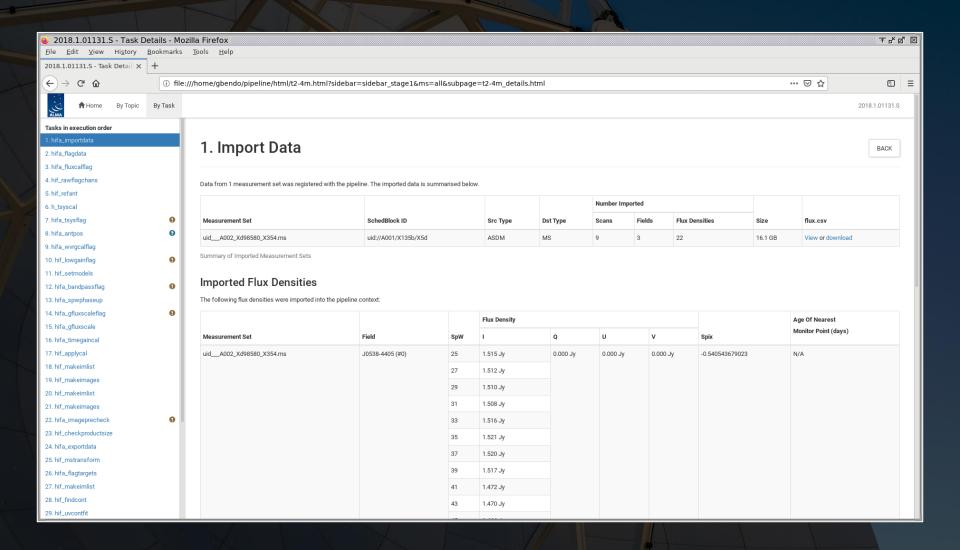

In case of flux calibration problems, these numbers should be compared to data from the ALMA Calibrator Source Catalogue (<a href="https://almascience.eso.org/sc/">https://almascience.eso.org/sc/</a>). If the numbers differ, contact the local ARC for assistance with the dataset.

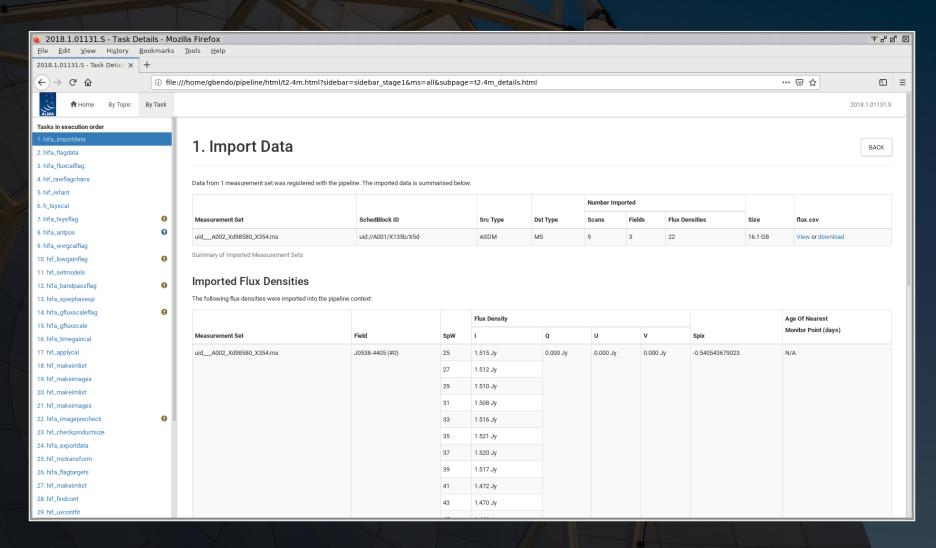

h\_tsyscal: In this step, an a priori amplitude correction is derived based on the system temperature of the data. The plots of Tsys versus frequency are important to check.

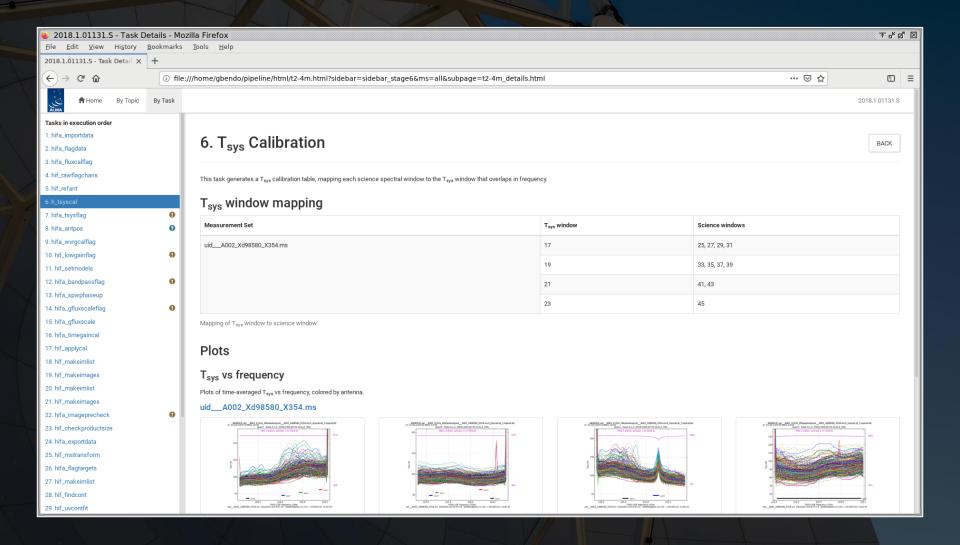

The plots should be devoid of spectral features except in the locations of atmospheric lines, and the amplitudes of all lines in the plots should be similar.

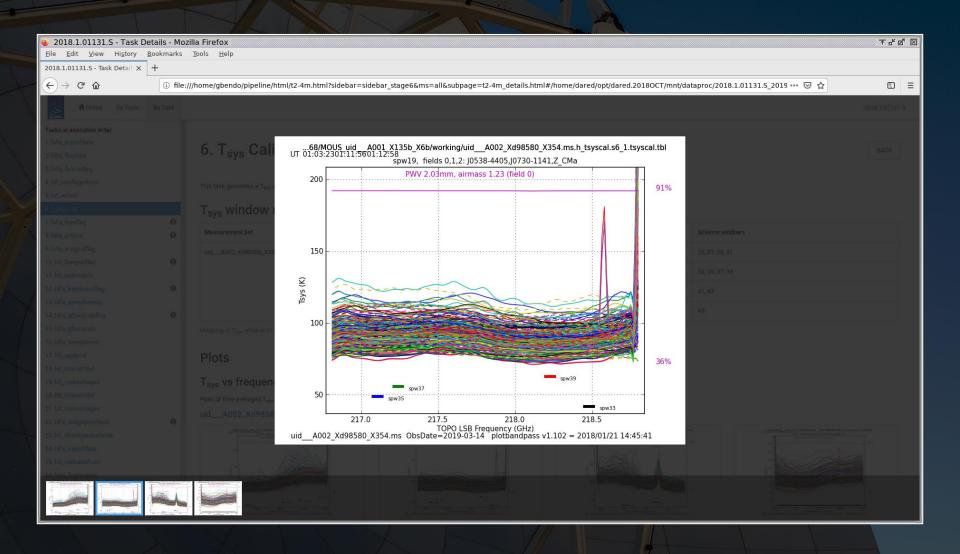

**hifa\_tsysflag**: This step applies flagging to bad  $T_{sys}$  data. It is useful to check the plots of  $T_{sys}$  versus frequency again to make sure bad data were flagged but good data were not. (Data covering atmospheric features should not necessarily be flagged here.)

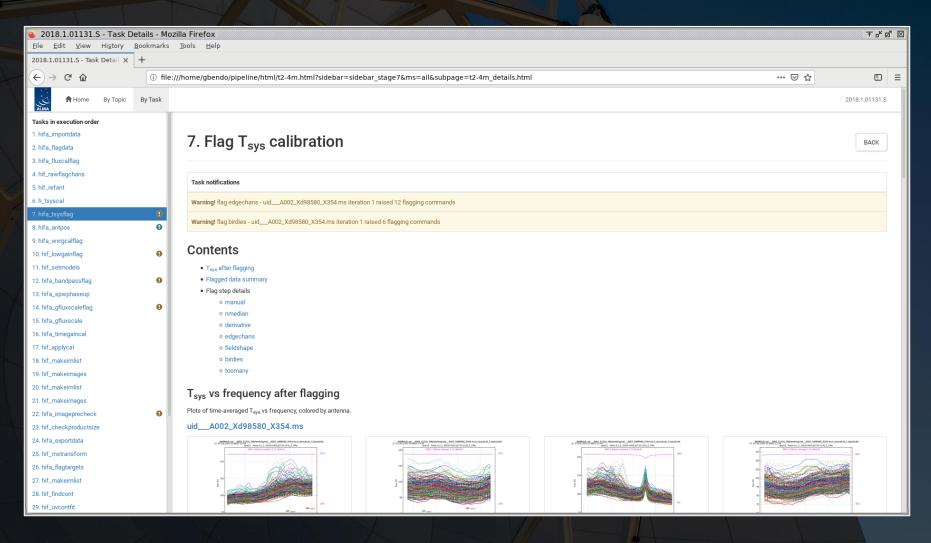

**hifa\_tsysflag**: This step applies flagging to bad  $T_{sys}$  data. It is useful to check the plots of  $T_{sys}$  versus frequency again to make sure bad data were flagged but good data were not. (Data covering atmospheric features should not necessarily be flagged here.)

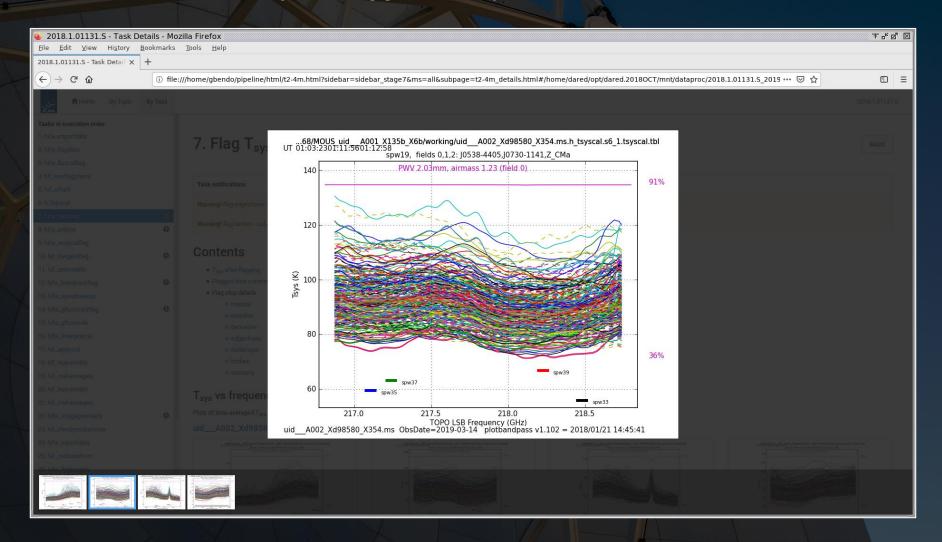

hifa\_wvrgcalflag: In this step, an a priori phase correction based on measurements from water vapour radiometers is derived. The plots of the data before and after the application of the corrections should be checked to ensure that the corrections improve the data.

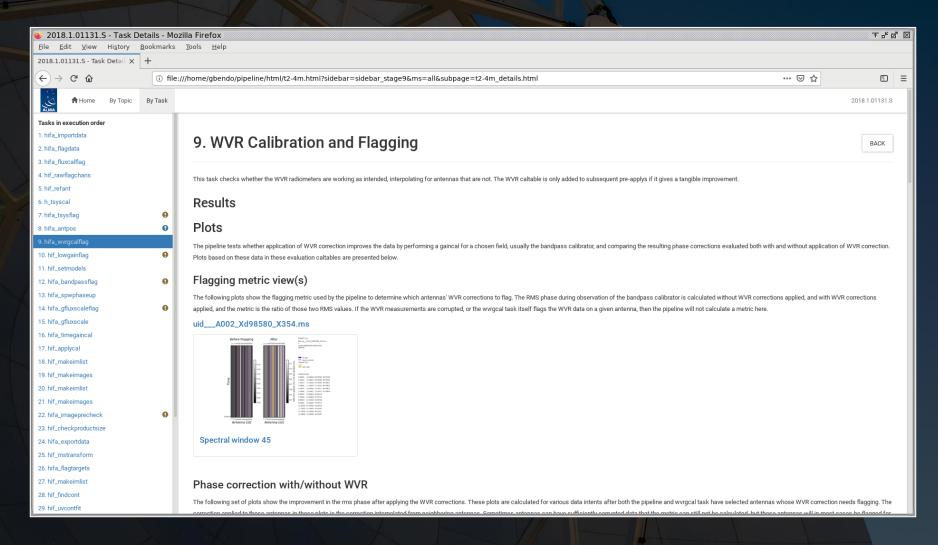

hifa\_wvrgcalflag: In this step, an a priori phase correction based on measurements from water vapour radiometers is derived. The plots of the data before and after the application of the corrections should be checked to ensure that the corrections improve the data.

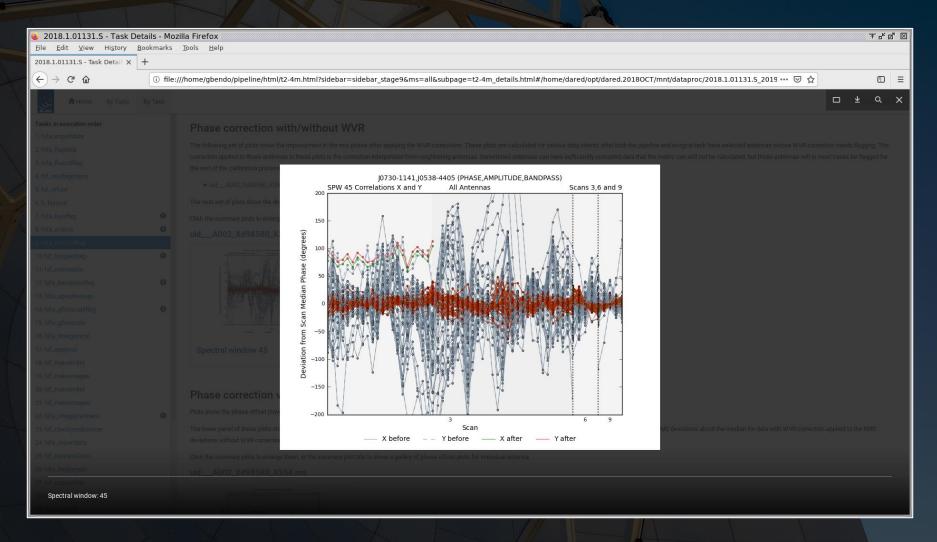

hifa\_wvrgcalflag: In this step, an a priori phase correction based on measurements from water vapour radiometers is derived. The plots of the data before and after the application of the corrections should be checked to ensure that the corrections improve the data.

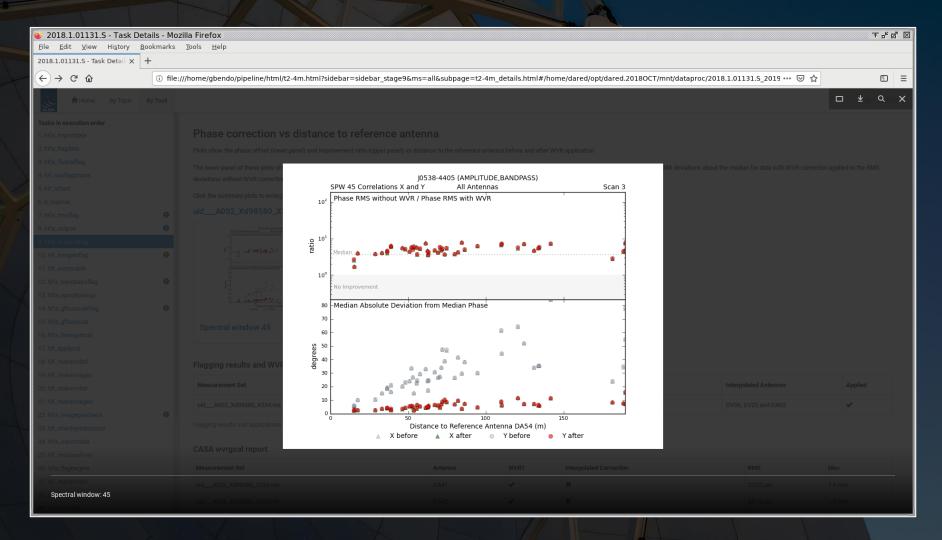

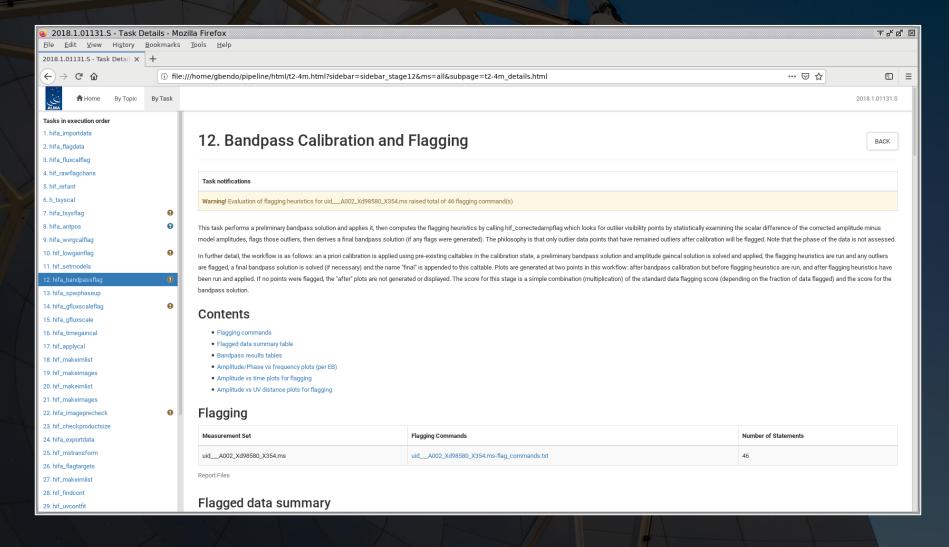

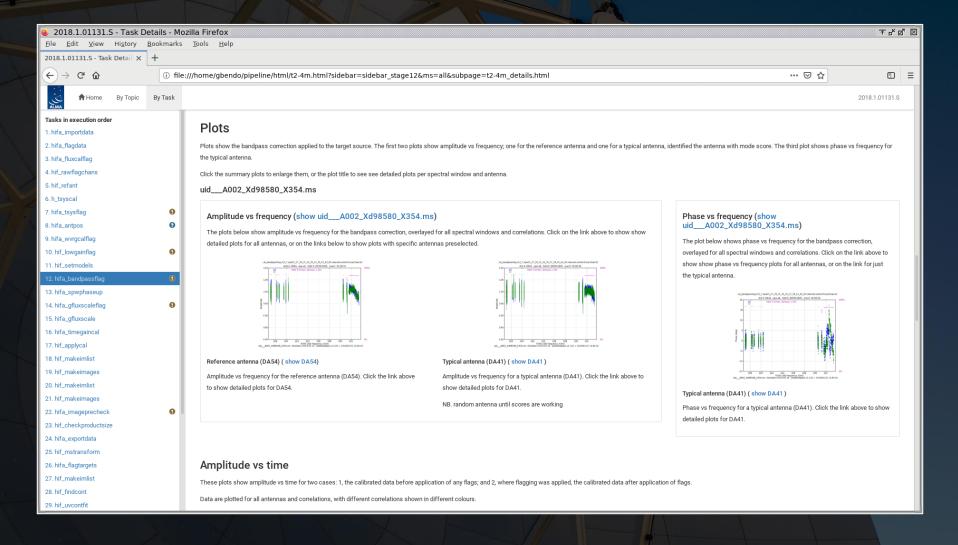

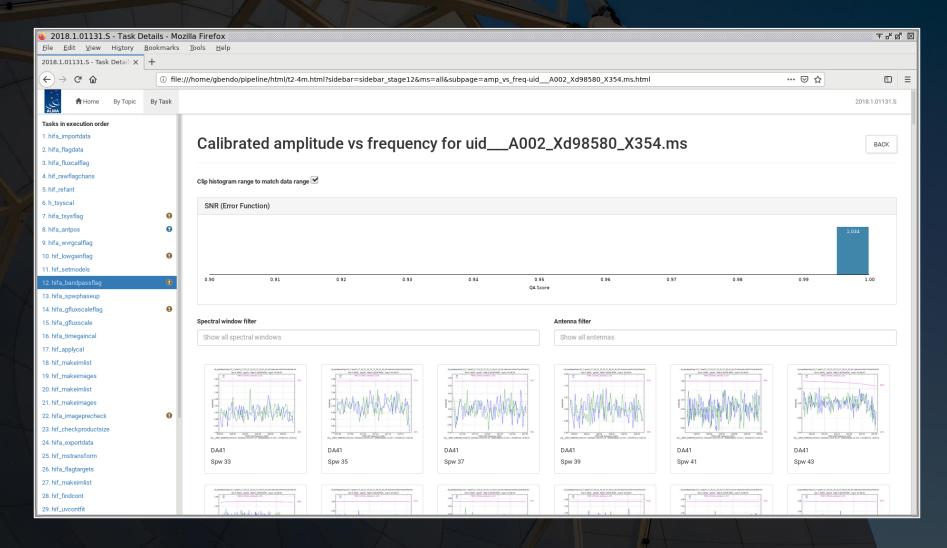

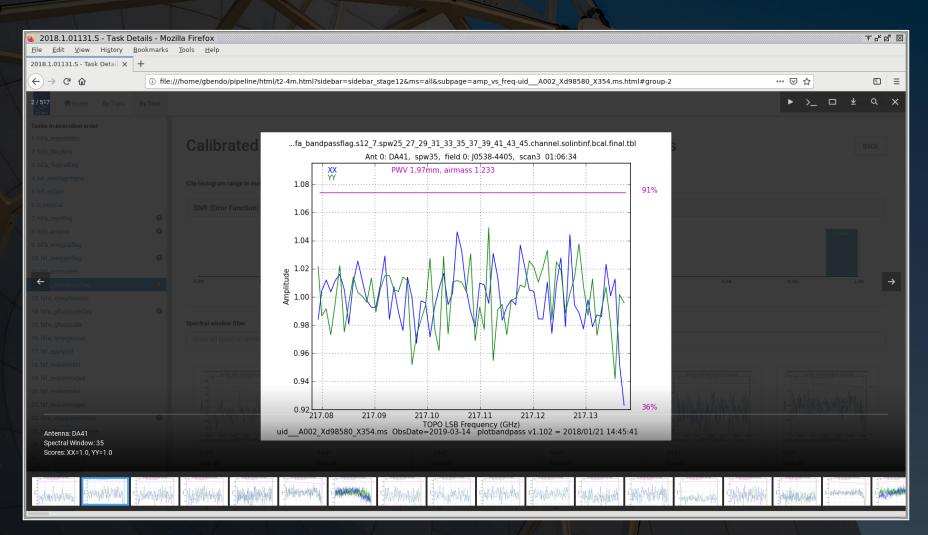

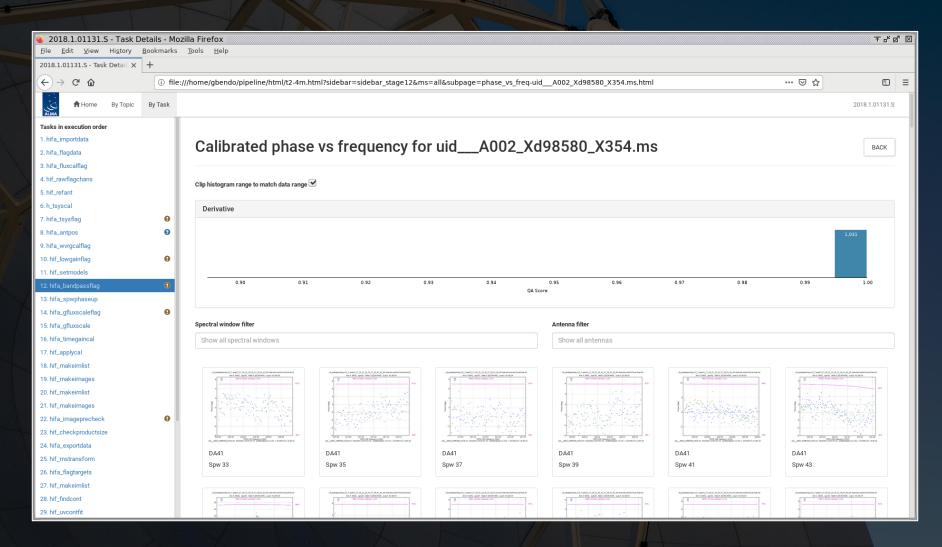

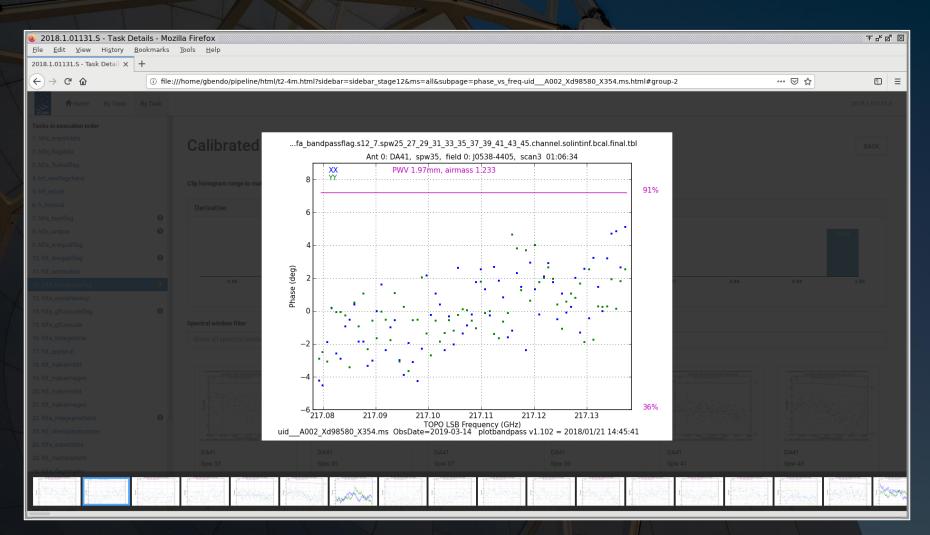

Additionally, the plots of the amplitude versus time and versus uv distance for the bandpass calibrator should contain no severe outliers. Any outliers will need to be flagged before imaging.

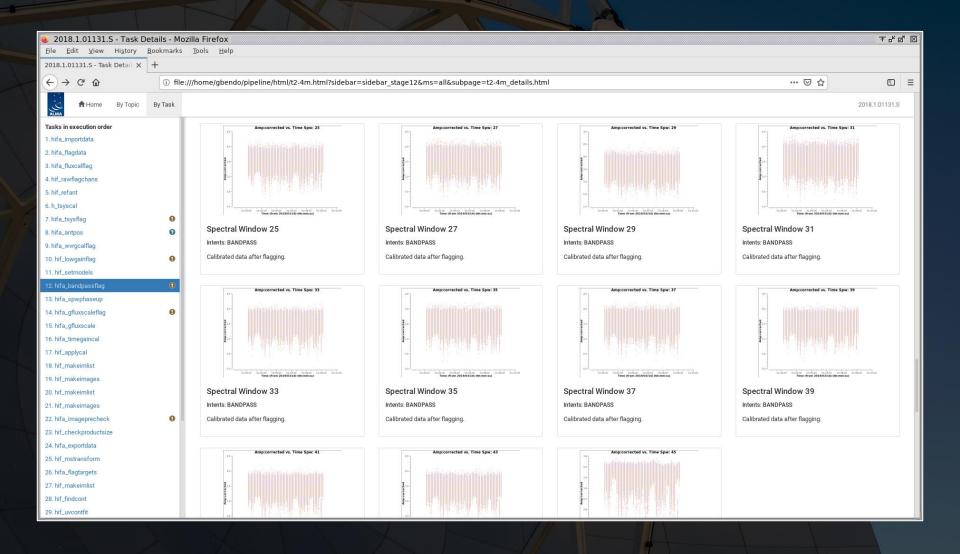

Additionally, the plots of the amplitude versus time and versus uv distance for the bandpass calibrator should contain no severe outliers. Any outliers will need to be flagged before imaging.

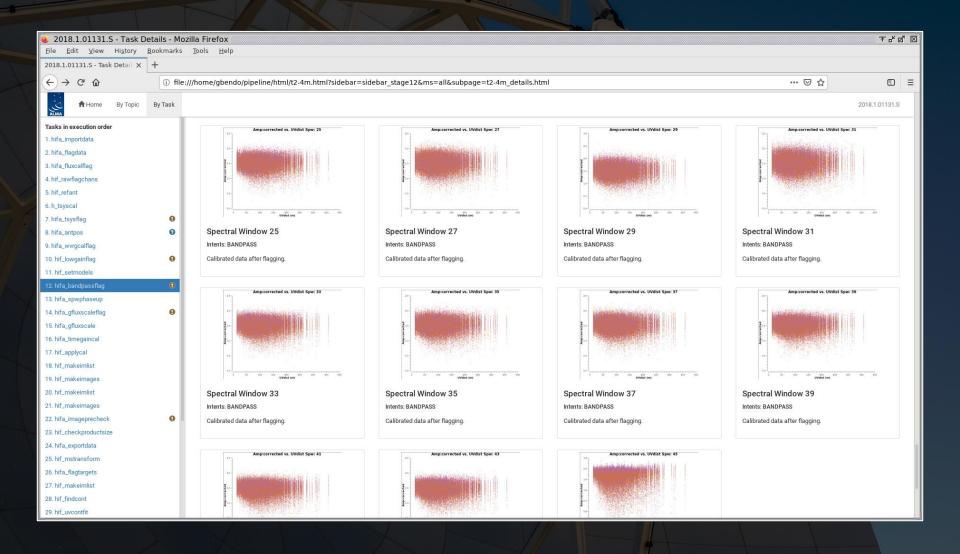

hifa\_gfluxscaleflag: Outliers from the hifa\_bandpassflag step should be flagged before this step. It is worth checking the plots of amplitude versus time and versus uv distance, which are now shown for the phase calibrator (and other calibrators when they are present).

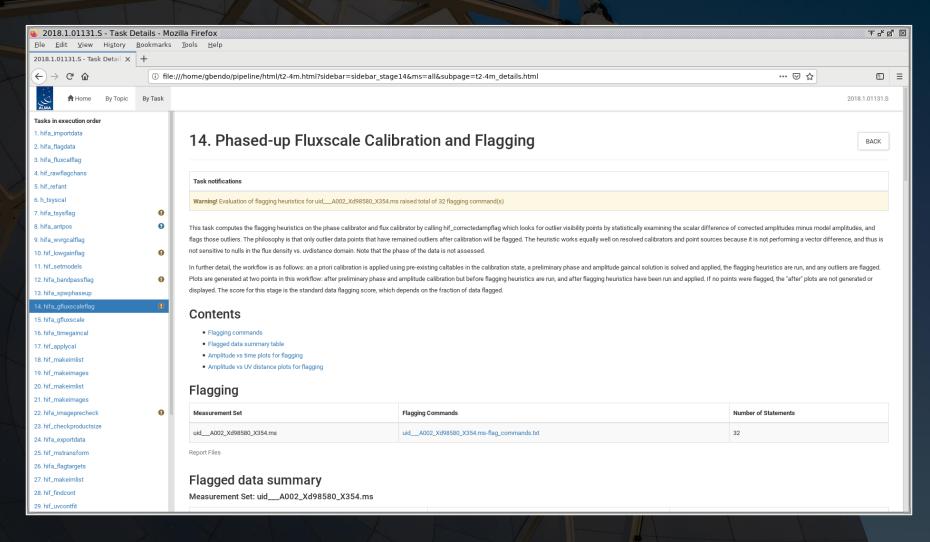

hifa\_gfluxscaleflag: Outliers from the hifa\_bandpassflag step should be flagged before this step. It is worth checking the plots of amplitude versus time and versus uv distance, which are now shown for the phase calibrator (and other calibrators when they are present).

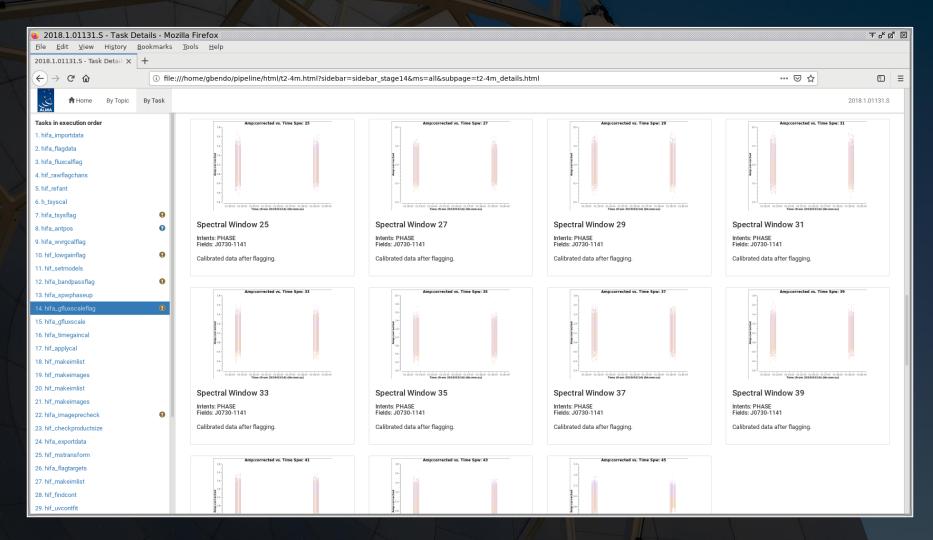

hifa\_gfluxscaleflag: Outliers from the hifa\_bandpassflag step should be flagged before this step. It is worth checking the plots of amplitude versus time and versus uv distance, which are now shown for the phase calibrator (and other calibrators when they are present).

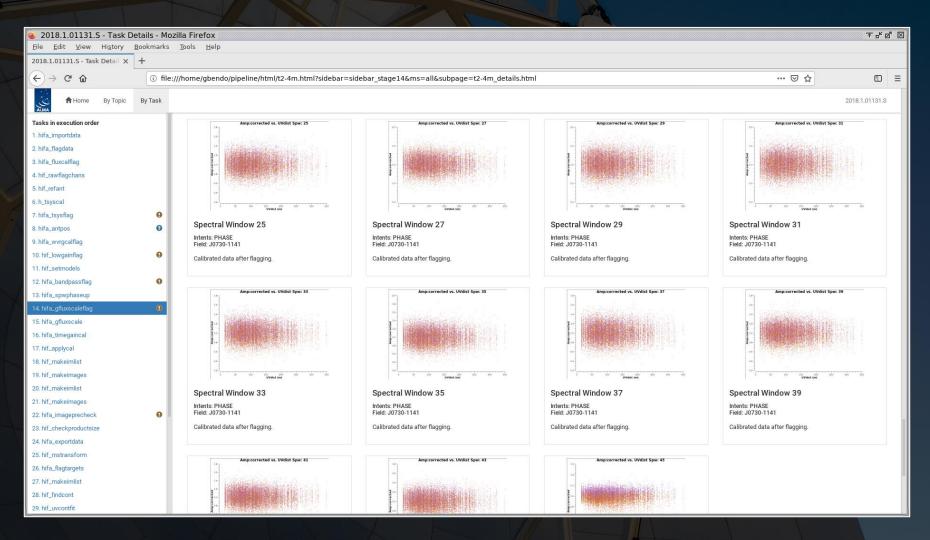

hifa\_gfluxscale: The fluxes for the calibration sources (except the flux calibrator source itself) are compared to the values from the calibrator archive here.

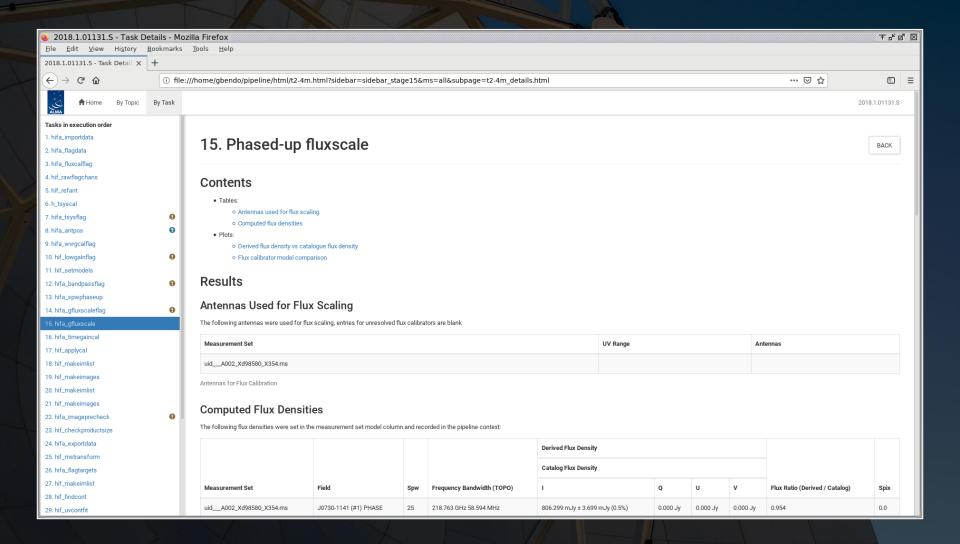

These numbers should be close, but only if the two sets of numbers are from similar dates (within 30 days of each other). The phase calibrators vary in brightness over time, so the catalog values often do not measure the derived values.

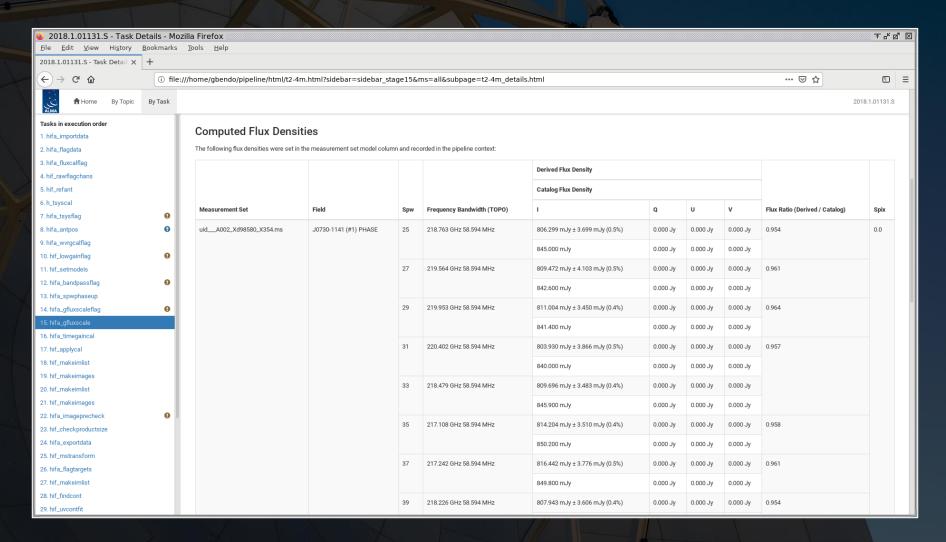

hifa\_timegaincal: This module derives phase and amplitude corrections versus time. The various plots should be inspected for outliers, which may need to be flagged before imaging. [Ignore the phase RMS vs distance to reference antenna plots.]

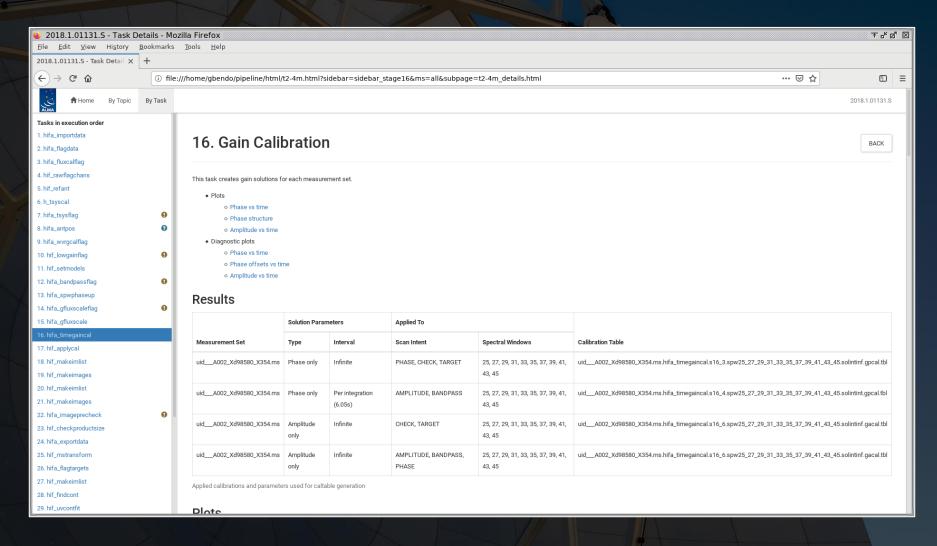

hifa\_timegaincal: This module derives phase and amplitude corrections versus time. The various plots should be inspected for outliers, which may need to be flagged before imaging. [Ignore the phase RMS vs distance to reference antenna plots.]

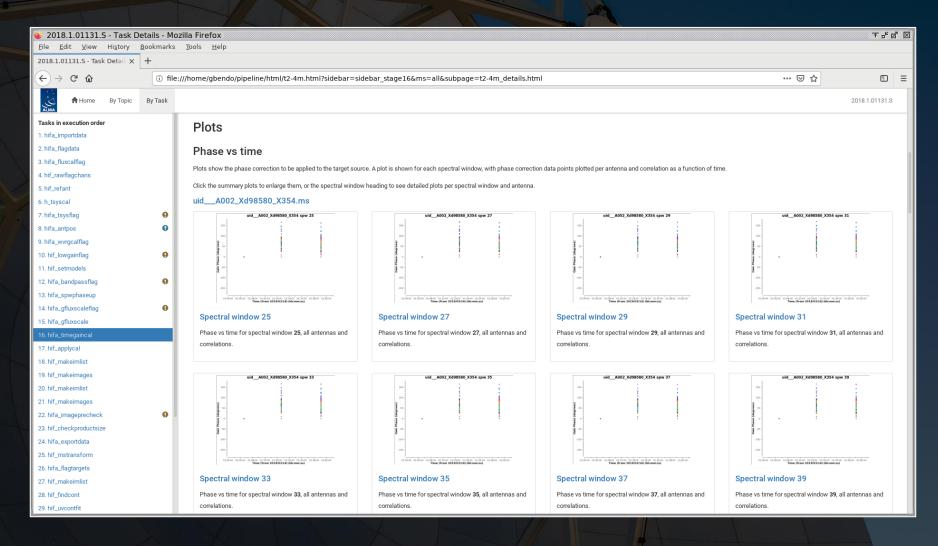

hifa\_timegaincal: This module derives phase and amplitude corrections versus time. The various plots should be inspected for outliers, which may need to be flagged before imaging. [Ignore the phase RMS vs distance to reference antenna plots.]

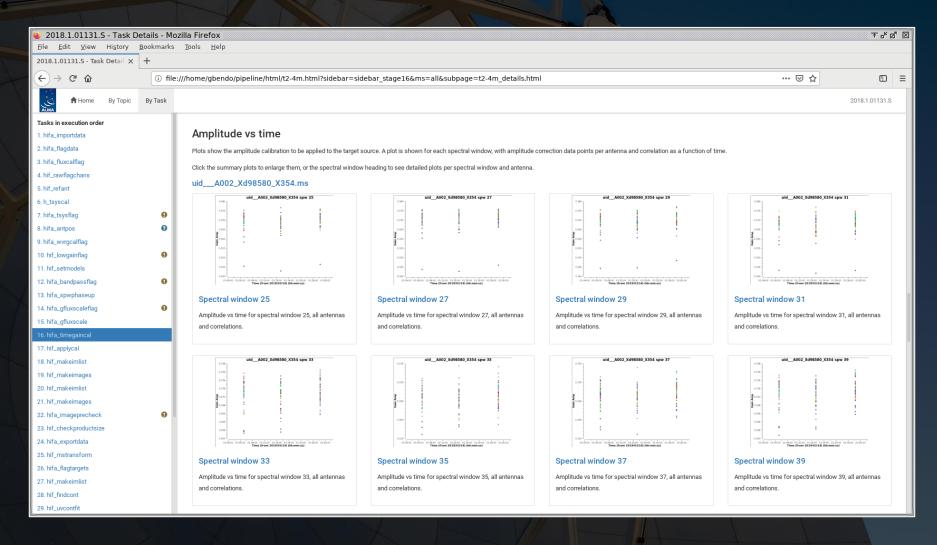

hifa\_applycal: This step applies the calibration tables and created plots of the phases and amplitudes afterwards. Any unexpected outliers in these plots will need to be identified and flagged.

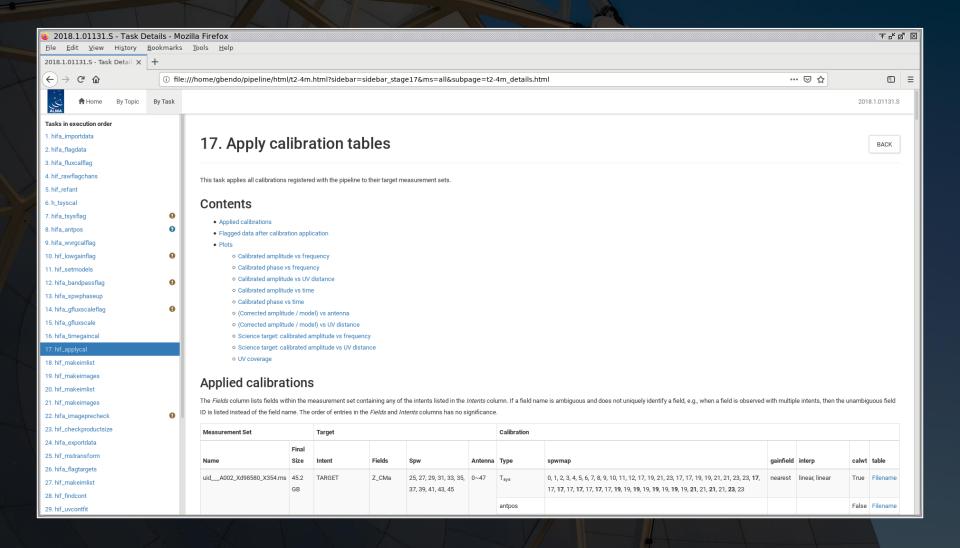

The amplitudes versus frequency, versus uv distance, and versus time should be mostly flat for the calibration sources (but not necessarily for science targets or planetary objects). However, the scatter in the amplitudes may increase where atmospheric transmission decreases.

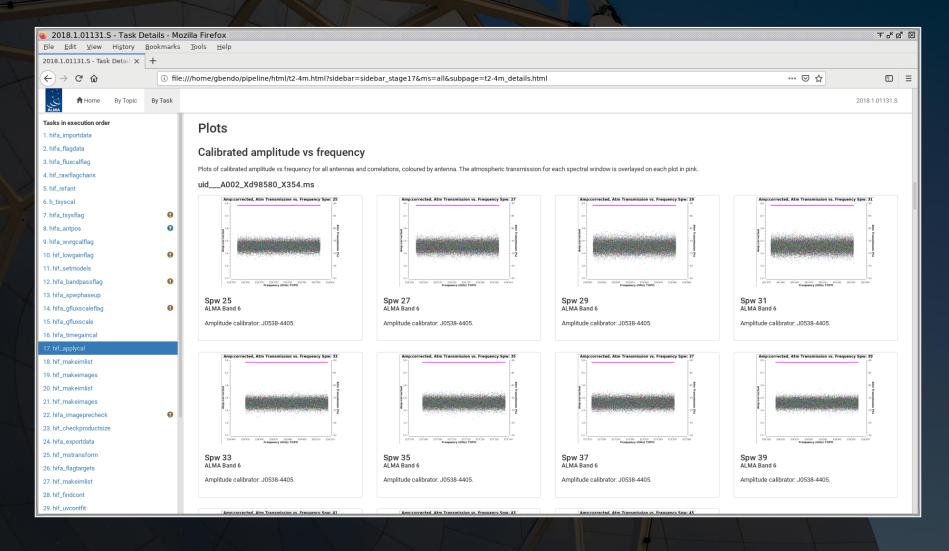

## The phases for the calibration sources should be equivalent to 0.

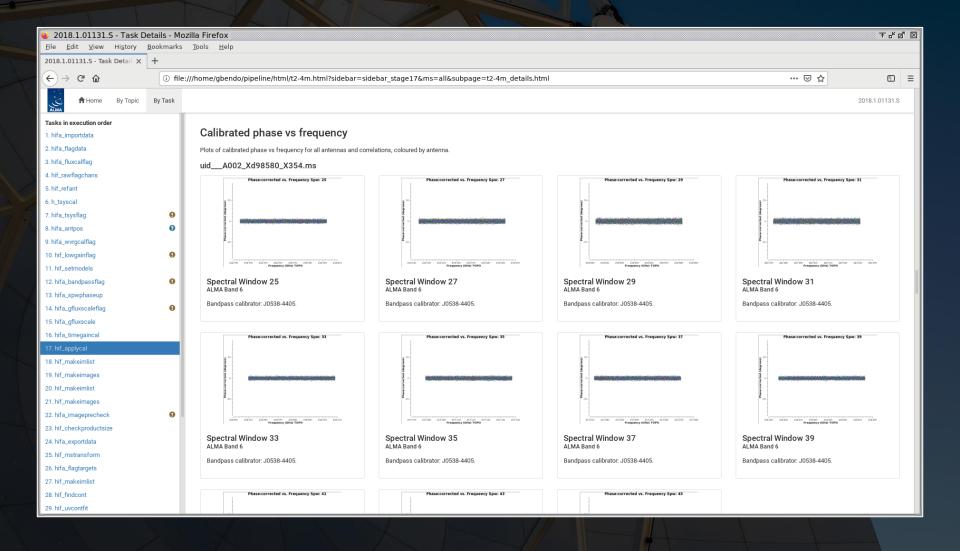

This module also produces plots of the amplitude/model flux ratios versus antenna and uv distance. These should be close to 1. Any antenna exhibiting excess scatter in these plots needs to be checked carefully and may need to be flagged.

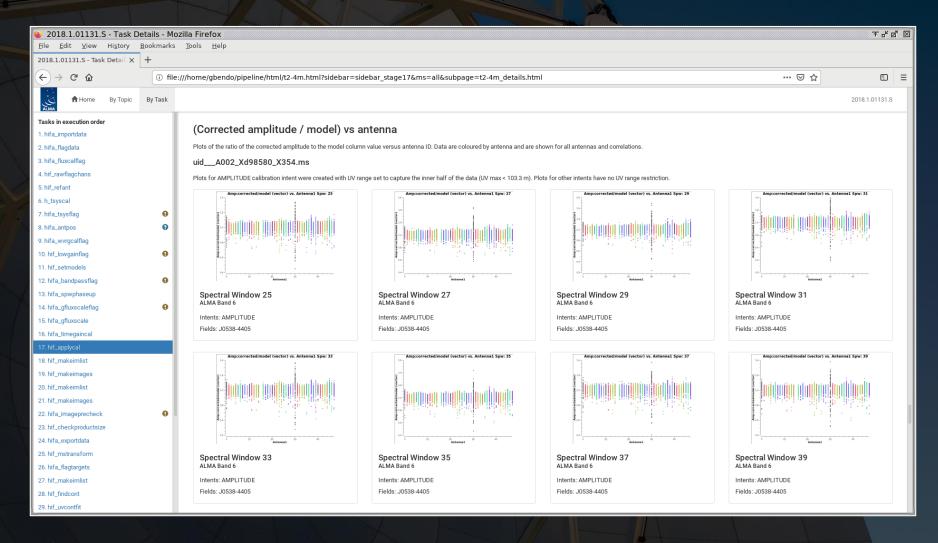

hif\_makeimages: When this is first called, it makes continuum images of each calibrator in each spw for quality assessment. If the images do not look like point sources or if artefacts are present, the calibration may need to be repeated with additional flagging. Beam sizes are calculated here.

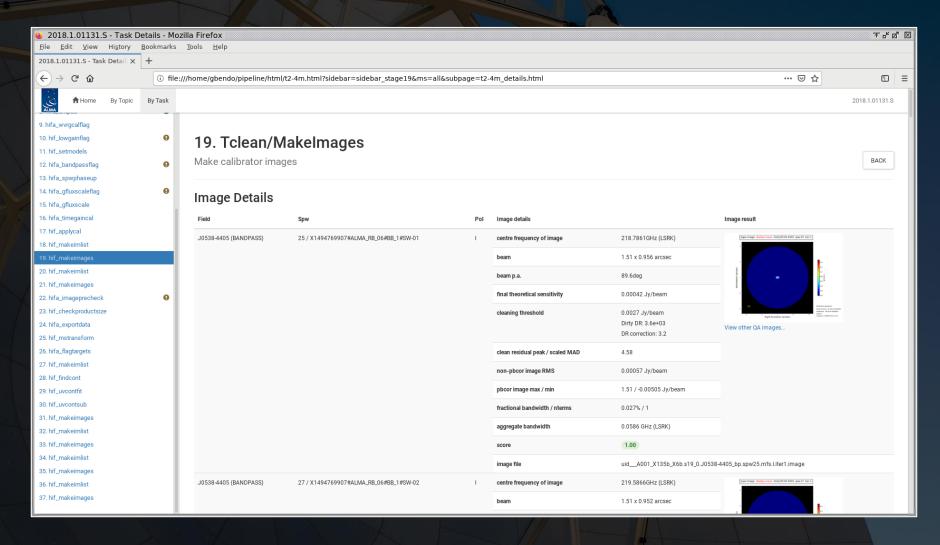

hif\_makeimages: When this is first called, it makes continuum images of each calibrator in each spw for quality assessment. If the images do not look like point sources or if artefacts are present, the calibration may need to be repeated with additional flagging. Beam sizes are calculated here.

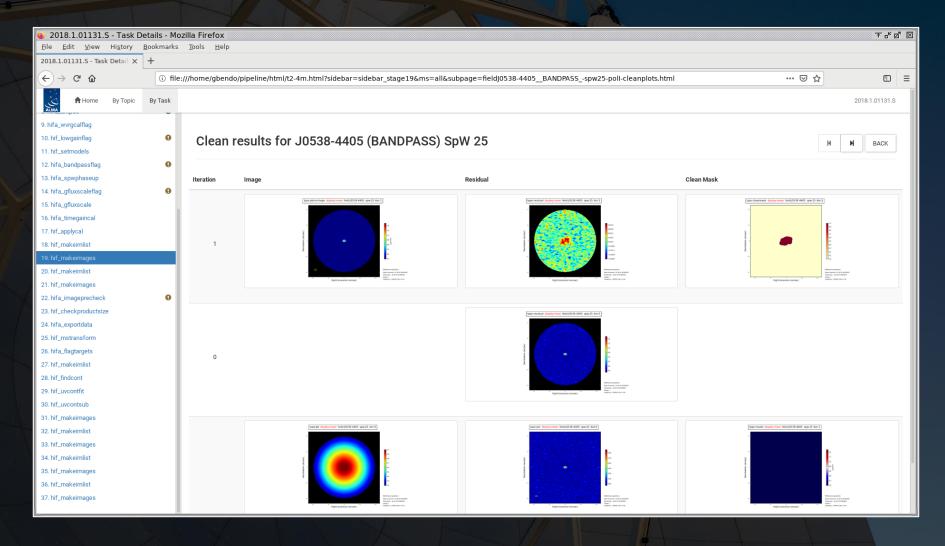

hifa\_imageprecheck: This module estimates beam sizes using different robust factors for imaging, which is useful to refer to when re-imaging the data. The row in green is selected for subsequent imaging steps.

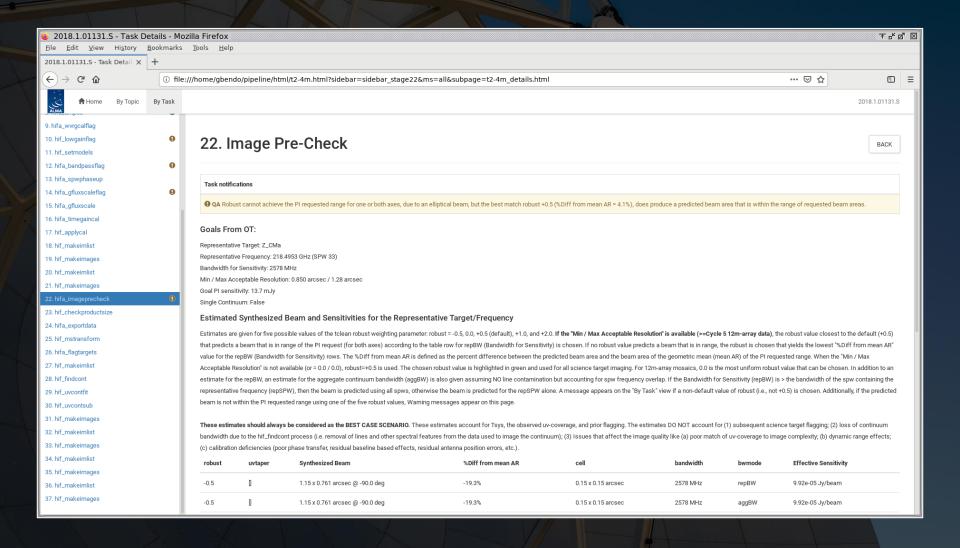

hifa\_imageprecheck: This module estimates beam sizes using different robust factors for imaging, which is useful to refer to when re-imaging the data. The row in green is selected for subsequent imaging steps.

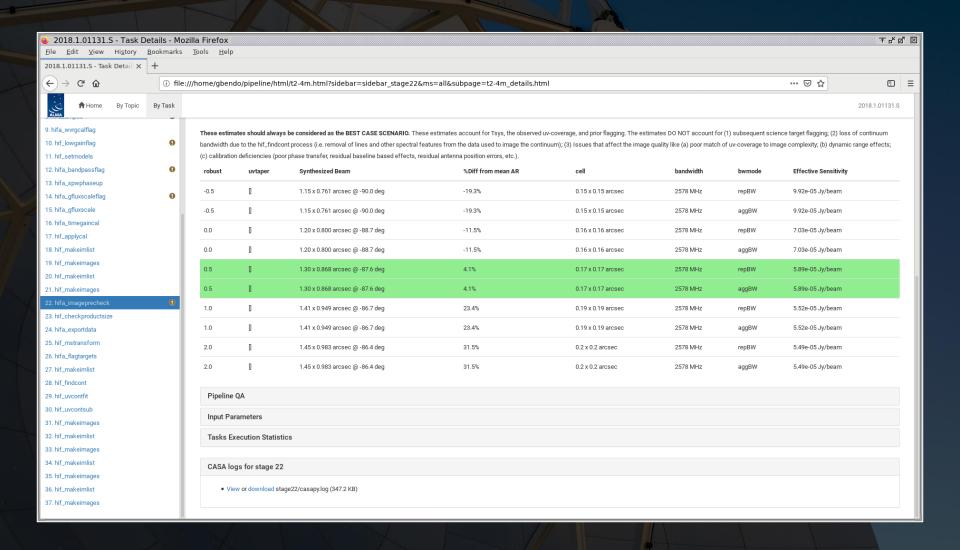

hifa\_renorm: This module (not included in the example dataset or any publicly-available dataset) determines whether a correction needs to be applied to the data scaling if bright spectral lines are present in the data.

The correction will only be triggered when the rescaling factor is greater than 1.02. When this happens, it is important to check the data to make sure that the renormalization was triggered by spectral line emission from the target and not atmospheric spectral lines. If this happens, then the module needs to be disabled when the data are calibrated.

hif\_findcont: This is where the pipeline creates initial image cubes and identifies continuum channels. This is useful as a first look at the spectra, although re-imaging the data may be much more effective for identifying spectral lines.

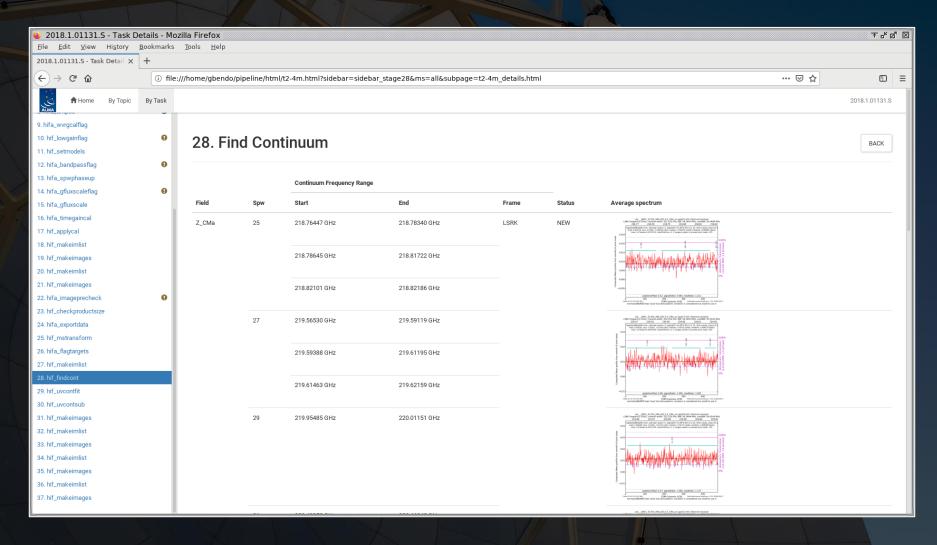

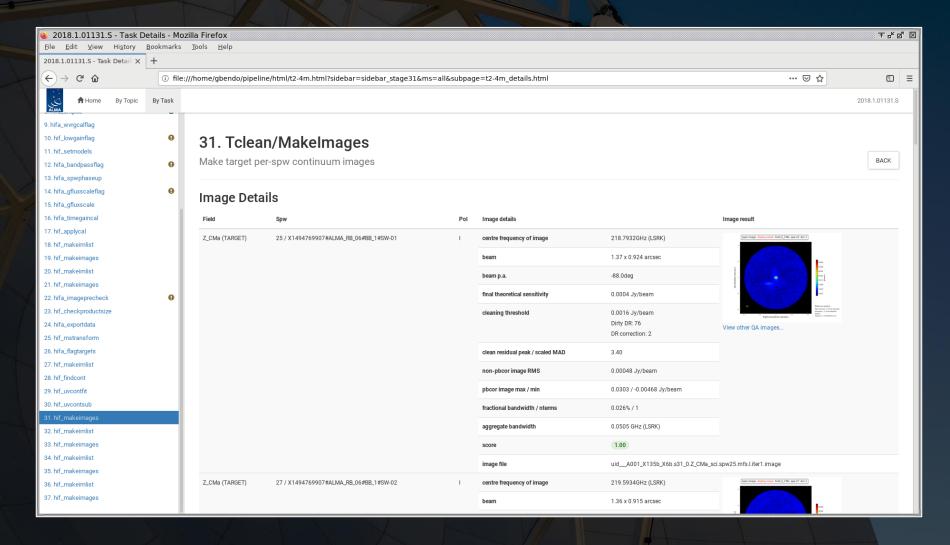

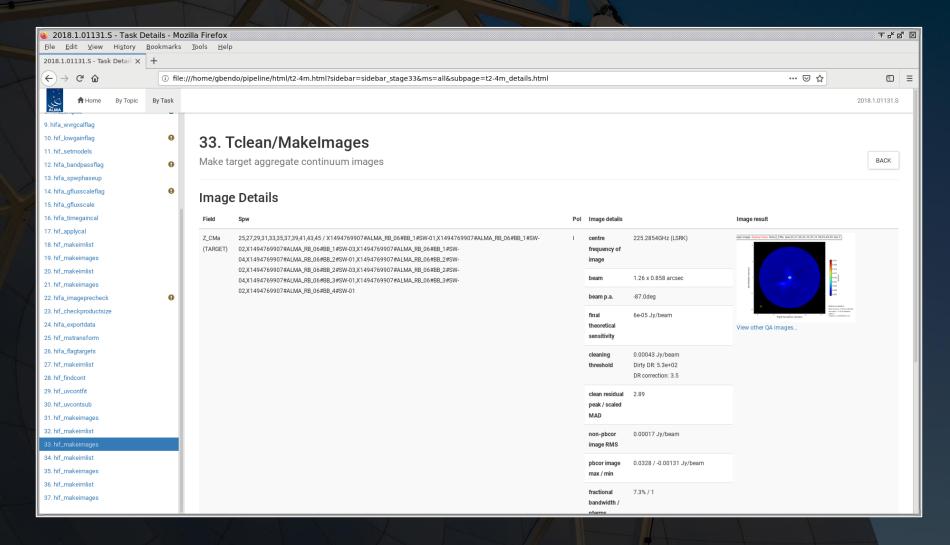

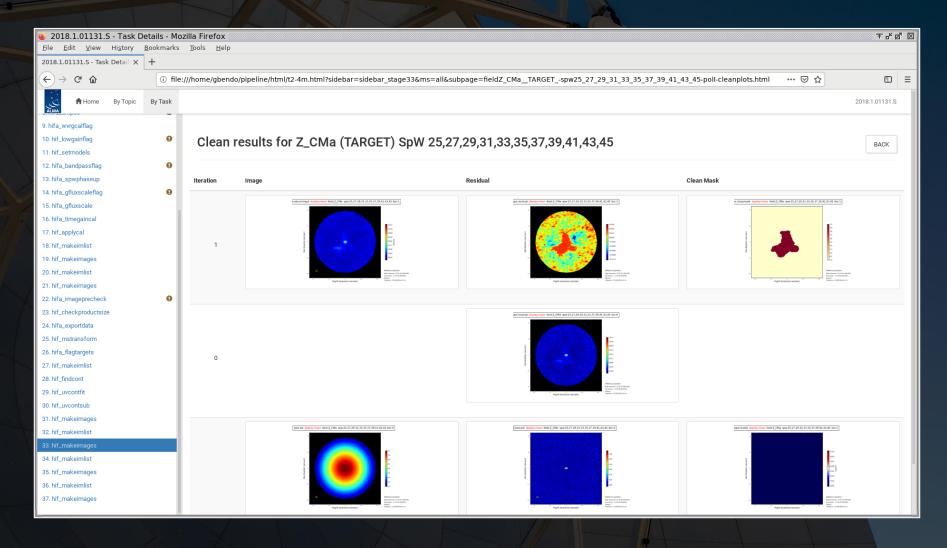

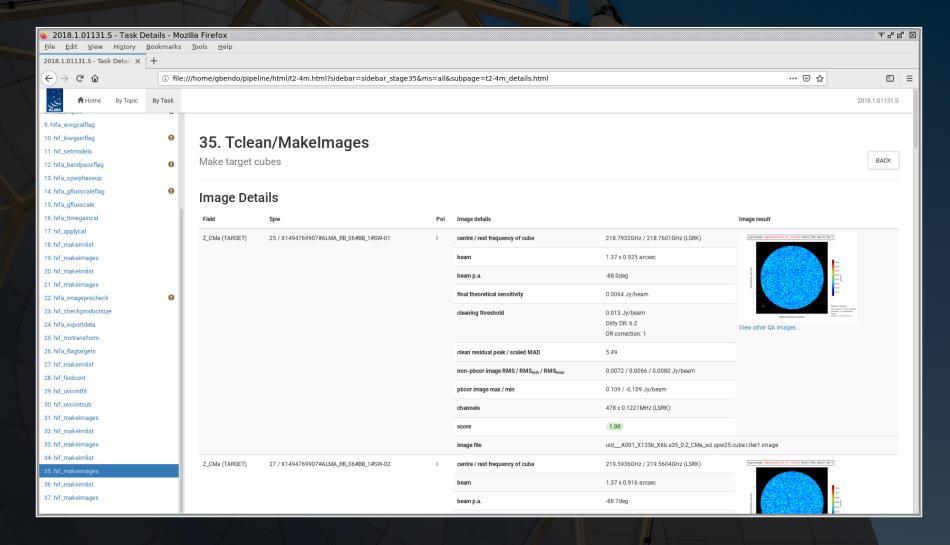

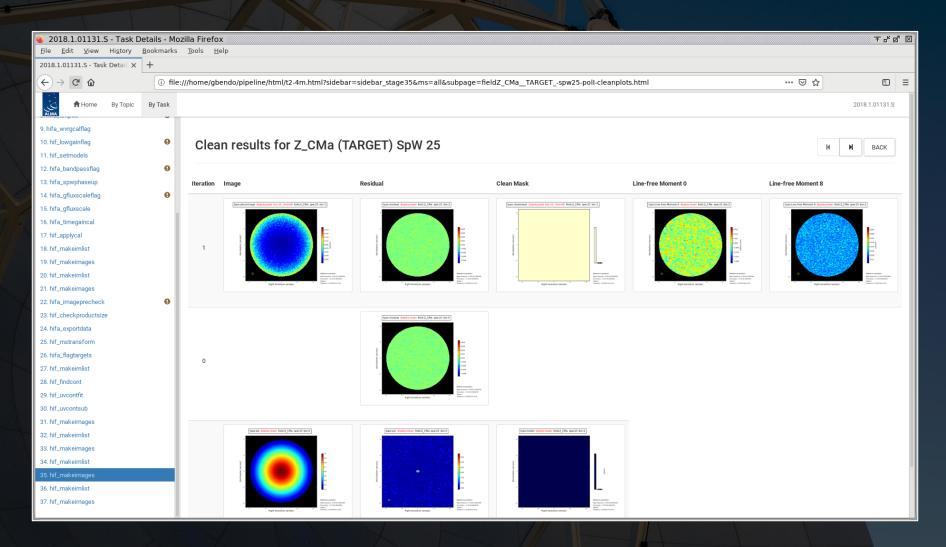